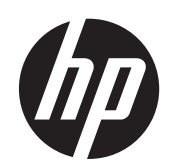

2011x/2011s/2011xi 2211f/2211x 2311cm/2311f/2311x/2311xi 2511x 2711x Οθόνες LCD

Οδηγός χρήσης

© 2010–2012 Hewlett-Packard Development Company, L.P.

Τα Microsoft® και Windows® είναι κατοχυρωμένα εμπορικά σήματα στις ΗΠΑ της Microsoft Corporation.

Η ονομασία ENERGY STAR και το σήμα ENERGY STAR είναι σήματα κατατεθέντα στις ΗΠΑ.

Η ονομασία Bluetooth είναι εμπορικό σήμα ιδιοκτησίας του κατόχου του και χρησιμοποιείται από την εταιρεία Hewlett-Packard κατόπιν αδείας.

Οι μοναδικές εγγυήσεις για τα προϊόντα και τις υπηρεσίες της HP είναι αυτές που ορίζονται στις ρητές δηλώσεις εγγύησης που συνοδεύουν αυτά τα προϊόντα και τις υπηρεσίες. Τίποτα από όσα αναφέρονται στο παρόν δεν πρέπει να ερμηνευθεί ως πρόσθετη εγγύηση. Η HP δεν φέρει ευθύνη για τεχνικά ή συντακτικά σφάλματα ή παραλείψεις του παρόντος.

Αυτό το έγγραφο περιέχει αποκλειστικές πληροφορίες που προστατεύονται από δικαιώματα πνευματικής ιδιοκτησίας. Απαγορεύεται η αναπαραγωγή, προσαρμογή ή μετάφραση οποιουδήποτε μέρους του παρόντος εγγράφου χωρίς προηγούμενη γραπτή συγκατάθεση της Hewlett-Packard.

Τέταρτη έκδοση (Απρίλιος 2012)

Κωδικός προϊόντος εγγράφου: 619141-154

### **Πληροφορίες για τον οδηγό**

Ο οδηγός αυτός παρέχει πληροφορίες σχετικά με την ασφάλεια και συντήρηση, τη ρύθμιση των παραμέτρων της οθόνης LCD, την εγκατάσταση των προγραμμάτων οδήγησης, την χρησιμοποίηση του μενού επί της οθόνης, την αντιμετώπιση προβλημάτων και τις τεχνικές προδιαγραφές.

**ΠΡΟΕΙΔ/ΣΗ!** Το κείμενο που τονίζεται με αυτό τον τρόπο υποδεικνύει ότι ενδεχόμενη αδυναμία τήρησης των οδηγιών θα μπορούσε να έχει ως αποτέλεσμα σωματική βλάβη ή απώλεια ζωής.

**ΠΡΟΣΟΧΗ** Το κείμενο που τονίζεται με αυτό τον τρόπο υποδεικνύει ότι ενδεχόμενη αδυναμία τήρησης των οδηγιών θα μπορούσε να έχει ως αποτέλεσμα καταστροφή εξοπλισμού ή απώλεια δεδομένων.

**ΣΗΜΕΙΩΣΗ** Το κείμενο που τονίζεται με αυτό τον τρόπο παρέχει σημαντικές συμπληρωματικές πληροφορίες.

**ΥΠΟΔΕΙΞΗ** Συμβουλές παρέχουν χρήσιμες υποδείξεις ή συντομεύσεις.

# Πίνακας περιεχομένων

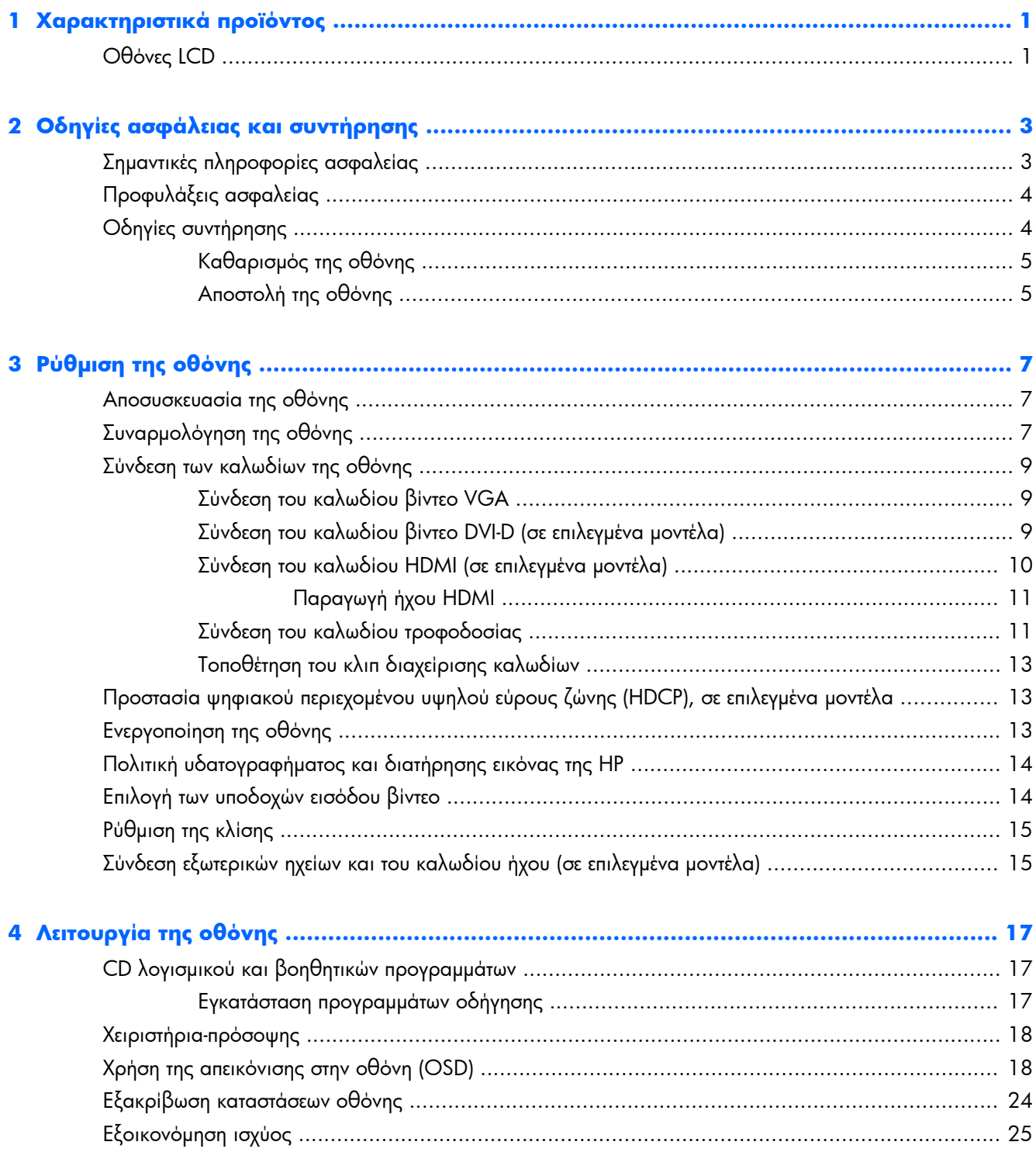

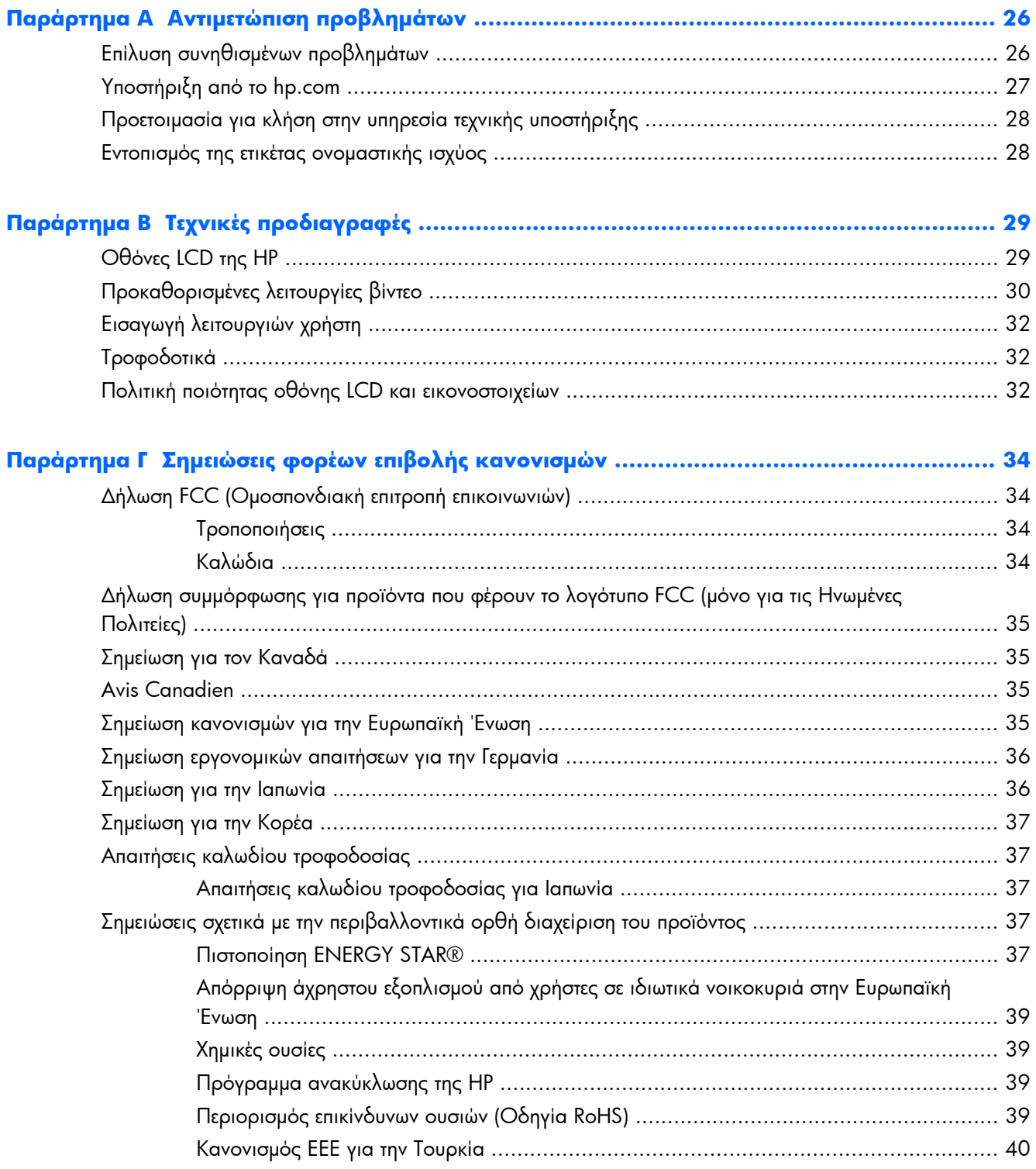

# <span id="page-6-0"></span>**1 Χαρακτηριστικά προϊόντος**

## **Οθόνες LCD**

**Εικόνα 1-1** Οθόνες LCD

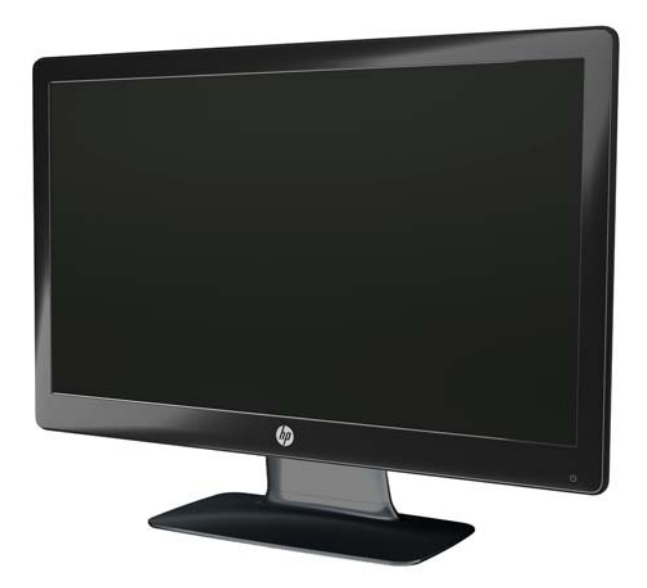

Οι οθόνες LCD της HP (οθόνη υγρών κρυστάλλων) έχουν οθόνη με ημιαγωγό λεπτής μεμβράνης (TFT), ενεργής μήτρας με οπίσθιο φωτισμό LED και τα ακόλουθα χαρακτηριστικά:

- Οθόνη μεγάλης διαγωνίου
- Μέγιστη ανάλυση γραφικών
	- 2011x/ 2011xi/ 2011s: 1600 x 900 @ 60Hz
	- 2211f / 2211x: 1920 x 1080 @ 60Hz
	- 2311cm / 2311f / 2311x/ 2311xi: 1920 x 1080 @ 60Hz
	- 2511x: 1920 x 1080 @ 60Hz
	- $\frac{1}{2}$  2711x: 1920 x 1080 @ 60Hz
	- Με υποστήριξη πλήρους οθόνης για χαμηλότερες αναλύσεις (όλα τα μοντέλα)
- Είσοδος σήματος διάταξης γραφικών βίντεο (VGA)
- Ψηφιακό σήμα εισόδου οπτικής ψηφιακής διασύνδεσης (DVI) (επιλεγμένα μοντέλα)
- Σήμα εισόδου θύρας πολυμέσων υψηλής ευκρίνειας (HDMI) (επιλεγμένα μοντέλα)
- Προσαρμογή κλίσης και ολίσθησης για εύκολη θέαση από καθιστή ή όρθια θέση, ή κατά την κίνηση από τη μία πλευρά της οθόνης στην άλλη
- Λόγος δυναμικής αντίθεσης (DCR) για βαθύτερο μαύρο χρώμα και φωτεινότερο λευκό, για εξαιρετικό αποτέλεσμα σκίασης όταν παίζετε παιχνίδια ή βλέπετε ταινίες
- Εξωτερικά τροφοδοτούμενα ηχεία USB με περεχόμενο καλώδιο ήχου (επιλεγμένα μοντέλα)
- Δυνατότητα Plug and Play, αν υποστηρίζεται από τον υπολογιστή σας
- Ρυθμίσεις απεικόνισης στην οθόνη (OSD) για ευκολία βελτιστοποίησης της ρύθμισης και της οθόνης (επιλέξτε Αγγλικά, απλοποιημένα Κινέζικα, παραδοσιακά Κινέζικα, Γαλλικά, Γερμανικά, Ιταλικά, Ισπανικά, Ολλανδικά, Ιαπωνικά ή Πορτογαλικά Βραζιλίας)
- Power Saver για μείωση της κατανάλωσης ενέργειας
- Ρυθμίσεις γρήγορης προβολής για βελτιστοποίηση της εικόνας βάσει των διαφορετικών τύπων περιεχομένου.
	- Λειτουργία κειμένου (βελτιστοποιεί την αποστολή e-mail και την περιήγηση στον Ιστό)
	- Λειτουργίες ταινίας και παιχνιδιού (υπερτονίζει την εικόνα στα βίντεο με κίνηση)
	- Λειτουργία φωτογραφίας (βελτιώνει τις εικόνες)
	- Προσαρμοσμένη λειτουργία (σας επιτρέπει να δημιουργήσετε το δικό σας εξατομικευμένο προφίλ)
- Είσοδοι προστασίας ψηφιακού περιεχομένου υψηλού εύρους ζώνης (HDCP) σε DVI και HDMI (για επιλεγμένα μοντέλα με HDMI)
- CD λογισμικού και βοηθητικών προγραμμάτων, που περιέχει τα εξής:
	- Προγράμματα οδήγησης
	- Έγγραφα

# <span id="page-8-0"></span>**2 Οδηγίες ασφάλειας και συντήρησης**

### **Σημαντικές πληροφορίες ασφαλείας**

Ένα καλώδιο τροφοδοσίας παρέχεται μαζί με την οθόνη. Εάν χρησιμοποιείτε διαφορετικό καλώδιο, βεβαιωθείτε ότι η πηγή ισχύος και τη σύνδεση ενδείκνυνται για την συγκεκριμένη οθόνη. Για πληροφορίες σχετικά με το σωστό σετ καλωδίων τροφοδοσίας για χρήση με την οθόνη, βλ. [Απαιτήσεις](#page-42-0) καλωδίου [τροφοδοσίας](#page-42-0) στη σελίδα 37.

**ΠΡΟΕΙΔ/ΣΗ!** Για να μειώσετε τον κίνδυνο ηλεκτροπληξίας ή καταστροφής του εξοπλισμού:

Μην απενεργοποιείτε την πρίζα γείωσης του καλωδίου τροφοδοσίας. Η πρίζα με γείωση αποτελεί σημαντικό χαρακτηριστικό ασφαλείας. Συνδέστε το καλώδιο τροφοδοσίας σε γειωμένη πρίζα.

• Συνδέστε το καλώδιο τροφοδοσίας σε μια γειωμένη πρίζα που είναι εύκολα προσβάσιμη ανά πάσα στιγμή.

• Διακόψτε την τροφοδοσία της συσκευής αποσυνδέοντας το καλώδιο τροφοδοσίας από την πρίζα.

Για τη δική σας ασφάλεια, μην τοποθετείτε αντικείμενα επάνω στα καλώδια τροφοδοσίας. Διατάξτε τα έτσι ώστε να μην μπορεί κάποιος να τα πατήσει ή να σκοντάψει σε αυτά. Μην τραβάτε τα καλώδια. Κατά την αποσύνδεση από την πρίζα, πιάνετε το καλώδιο από το βύσμα.

Για να μειώσετε τον κίνδυνο σοβαρού τραυματισμού, διαβάστε τον *Οδηγό ασφάλειας και άνεσης*. Περιγράφει τον κατάλληλο σταθμό εργασίας, τη ρύθμιση των παραμέτρων, τη σωστή στάση καθώς και τις συνήθειες εργασίας των χρηστών υπολογιστών αλλά και συμβουλές για την υγεία τους. Παρέχει επίσης σημαντικές πληροφορίες ασφαλείας σχετικά με μηχανικά και ηλεκτρικά ζητήματα. Ο οδηγός αυτός διατίθεται στο διαδίκτυο, στη διεύθυνση [www.hp.com/ergo](http://www.hp.com/ergo) ή/και στο CD τεκμηρίωσης (εφόσον παρέχεται μαζί με την οθόνη) ή και στα δύο.

**ΠΡΟΣΟΧΗ** Για την προστασία της οθόνης, καθώς και του υπολογιστή σας, συνδέστε όλα τα καλώδια τροφοδοσίας του υπολογιστή σας και των περιφερειακών συσκευών (όπως της οθόνης, του εκτυπωτή ή του σαρωτή) σε κάποια συσκευή προστασίας από μεταβολές της τάσης, όπως ένα πολύπριζο ή ένα τροφοδοτικό αδιάλειπτης παροχής ισχύος (UPS). Δεν παρέχουν όλα τα πολύπριζα προστασία από τις απότομες μεταβολές τάσης. Το πολύπριζο θα πρέπει να έχει ειδική σήμανση, στην οποία να αναφέρεται ότι διαθέτει αυτήν τη δυνατότητα. Χρησιμοποιήστε πολύπριζο από έναν κατασκευαστή ο οποίος παρέχει Πολιτική αντικατάστασης σε περίπτωση βλάβης, έτσι ώστε να μπορέσετε να αντικαταστήσετε τον εξοπλισμό εφόσον αποτύχει η προστασία από απότομες μεταβολές της τάσης.

Χρησιμοποιήστε το κατάλληλο έπιπλο με το σωστό μέγεθος για την στήριξη της οθόνης LCD της HP.

**ΠΡΟΕΙΔ/ΣΗ!** Οι οθόνες LCD που τοποθετούνται κατά μη προβλεπόμενο τρόπο πάνω σε συρταριέρες, βιβλιοθήκες, ράφια, γραφεία, ηχεία, κιβώτια ή καροτσάκια μπορεί να πέσουν και να προκαλέσουν σωματική βλάβη.

Πρέπει να είστε πολύ προσεκτικοί και να δρομολογήσετε όλα τα καλώδια που συνδέονται με την οθόνη LCD ώστε να αποφύγετε να τα τραβήξετε, να πιαστείτε σε αυτά ή να σκοντάψετε επάνω τους.

# <span id="page-9-0"></span>**Προφυλάξεις ασφαλείας**

- Χρησιμοποιείτε μόνο πηγή ισχύος και σύνδεση που είναι συμβατές με την οθόνη, όπως συνιστάται στην ετικέτα του τροφοδοτικού.
- Βεβαιωθείτε ότι η συνολική ονομαστική ένταση σε αμπέρ των προϊόντων που συνδέονται στην έξοδο δεν υπερβαίνει την τρέχουσα ονομαστική ένταση της πρίζας και η συνολική ονομαστική ένταση σε αμπέρ των προϊόντων που συνδέονται με το καλώδιο τροφοδοσίας δεν υπερβαίνει την ονομαστική ένταση του καλωδίου τροφοδοσίας. Κοιτάξτε την ετικέτα ισχύος για να καθορίσετε την ονομαστική ένταση σε αμπέρ (Amps ή A) της κάθε συσκευής.
- Εγκαταστήστε την οθόνη κοντά στην πρίζα που είναι πιο προσιτή. Αποσυνδέστε την οθόνη πιάνοντας το βύσμα σταθερά και τραβώντας το από την πρίζα. Δεν πρέπει να αποσυνδέετε ποτέ την οθόνη τραβώντας το καλώδιο.
- Μην αφήνετε αντικείμενα επάνω στο καλώδιο τροφοδοσίας. Μην πατάτε επάνω στο καλώδιο.

## **Οδηγίες συντήρησης**

Για να βελτιώσετε την απόδοση και τη διάρκεια ζωής της οθόνης:

- Μην ανοίγετε το πλαίσιο της οθόνης και μην προσπαθείτε να το επισκευάσετε μόνοι σας. Προσαρμόζετε μόνο τα χειριστήρια που περιγράφονται στις οδηγίες λειτουργίας. Αν η οθόνη σας δεν λειτουργεί κανονικά ή αν έχει υποστεί πτώση ή ζημία, επικοινωνήστε με τον εξουσιοδοτημένο αντιπρόσωπο, μεταπωλητή ή πάροχο υπηρεσιών της HP με τον οποίο συνεργάζεστε.
- Χρησιμοποιείτε μόνο πηγή ισχύος και σύνδεση κατάλληλη για την οθόνη αυτή, όπως συνιστάται στην ετικέτα/πίσω πλακέτα της οθόνης.
- Βεβαιωθείτε ότι η συνολική ονομαστική ένταση σε αμπέρ των προϊόντων που συνδέονται στην έξοδο δεν υπερβαίνει την τρέχουσα ονομαστική ένταση της πρίζας και η συνολική ονομαστική ένταση σε αμπέρ των προϊόντων που συνδέονται με το καλώδιο δεν υπερβαίνει την ονομαστική ένταση του καλωδίου τροφοδοσίας. Δείτε την ετικέτα ισχύος για να καθορίσετε την ένταση σε αμπέρ (AMP ή A) για κάθε συσκευή.
- Εγκαταστήστε την οθόνη σας κοντά στην πρίζα που είναι πιο προσιτή. Αποσυνδέστε την οθόνη πιάνοντας το βύσμα σταθερά και τραβώντας το από την πρίζα. Δεν πρέπει να αποσυνδέετε ποτέ την οθόνη τραβώντας το καλώδιο.
- Απενεργοποιήστε την οθόνη όταν δεν τη χρησιμοποιείτε. Μπορείτε να αυξήσετε σημαντικά τη διάρκεια ζωής της οθόνης χρησιμοποιώντας ένα πρόγραμμα screen saver και απενεργοποιώντας την οθόνη όταν δεν τη χρησιμοποιείτε.

**ΠΡΟΣΟΧΗ** Οι οθόνες που εμφανίζουν το φαινόμενο burn-in (μόνιμη αποτύπωση εικόνας στην οθόνη) δεν καλύπτονται από την εγγύηση HP.

- Στο πλαίσιο υπάρχουν σχισμές και ανοίγματα για εξαερισμό. Αυτά τα ανοίγματα δεν θα πρέπει να φράσσονται ή να καλύπτονται. Μην σπρώχνετε αντικείμενα στις σχισμές ή σε άλλα ανοίγματα του πλαισίου.
- Μην ρίπτετε την οθόνη και μην την τοποθετείτε σε ασταθή επιφάνεια.
- Μην αφήνετε αντικείμενα επάνω στο καλώδιο τροφοδοσίας. Μην πατάτε επάνω στο καλώδιο.
- <span id="page-10-0"></span>● Κρατήστε την οθόνη σε καλά αεριζόμενη περιοχή, μακριά από υπερβολικό φωτισμό, θερμότητα ή υγρασία.
- Κατά την απομάκρυνση της βάσης οθόνης, πρέπει αποθέσετε την οθόνη με την εμπρόσθια όψη προς τα κάτω, σε μαλακή επιφάνεια προς αποτροπή γρατζουνισμάτων, καταστροφής της πρόσοψης ή σπασίματος.

### **Καθαρισμός της οθόνης**

**ΠΡΟΣΟΧΗ** Ψεκάστε το καθαριστικό σε ένα πανί και χρησιμοποιήστε το υγρό πανί για να σκουπίσετε απαλά την επιφάνεια της οθόνης. Μην ψεκάζετε ποτέ το καθαριστικό απευθείας επάνω στην επιφάνεια της οθόνης. Ενδέχεται να περάσει πίσω από το πλαίσιο και να προκαλέσει βλάβη στα ηλεκτρονικά στοιχεία.

Μην χρησιμοποιείτε καθαριστικά που περιέχουν υλικά με βάση το πετρέλαιο, όπως βενζίνη, διαλυτικό ή άλλη πτητική ουσία, για να καθαρίσετε την οθόνη. Αυτά τα χημικά μπορεί να καταστρέψουν την οθόνη σας.

- **1.** Απενεργοποιήστε την οθόνη και αποσυνδέστε το καλώδιο τροφοδοσίας από το πίσω μέρος της μονάδας.
- **2.** Ξεσκονίστε την οθόνη σκουπίζοντάς τη χρησιμοποιώντας ένα μαλακό, καθαρό και αντιστατικό πανί.
- **3.** Για περιπτώσεις με μεγαλύτερη δυσκολία καθαρισμού, χρησιμοποιήστε μίγμα νερού και ισοπροπυλικής αλκοόλης σε αναλογία 50/50.

### **Αποστολή της οθόνης**

Φυλάξτε την αρχική συσκευασία σε ένα χώρο αποθήκευσης. Μπορεί να τη χρειαστείτε αργότερα αν μεταφέρετε ή αποστείλετε την οθόνη.

Προετοιμασία της οθόνης για αποστολή:

- **1.** Αποσυνδέστε τα καλώδια τροφοδοσίας και βίντεο από την οθόνη.
- **2.** Πατήστε το κουμπί στο μπροστινό μέρος του εδράνου (1) και σηκώστε την οθόνη από τη βάση (2).

**Εικόνα 2-1** Αφαίρεση της οθόνης

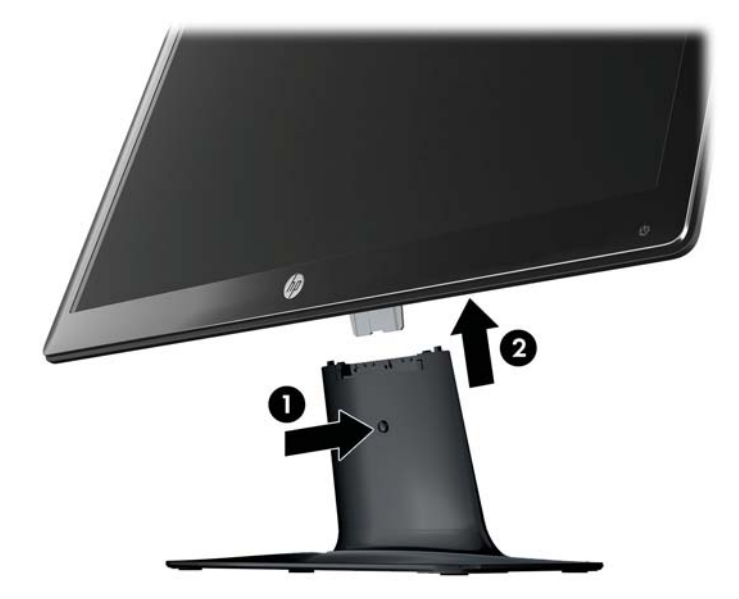

- **3.** Τοποθετήστε την οθόνη σε μια μαλακή, προστατευμένη επιφάνεια.
- **4.** Τραβήξτε προσεκτικά το έδρανο μακριά από τη βάση για να τα απελευθερώσετε και να τα διαχωρίσετε.

**ΣΗΜΕΙΩΣΗ Μοντέλα 2511x και 2711x μόνο**: Αφαιρέστε μία βίδα από το κάτω μέρος της βάσης για να αποσυνδέσετε το έδρανο από τη βάση.

**5.** Τοποθετήστε την οθόνη, το έδρανο και τη βάση μέσα στην αρχική συσκευασία.

# <span id="page-12-0"></span>**3 Ρύθμιση της οθόνης**

## **Αποσυσκευασία της οθόνης**

- **1.** Βγάλτε την οθόνη από τη συσκευασία της. Βεβαιωθείτε ότι περιλαμβάνονται όλα τα περιεχόμενα. Αποθηκεύστε το κουτί συσκευασίας.
- **2.** Απενεργοποιήστε τον υπολογιστή και τις λοιπές προσαρτημένες συσκευές.
- **3.** Προετοιμάστε μια επίπεδη επιφάνεια για τη συναρμολόγηση της οθόνης. Μπορεί να χρειαστείτε μια επίπεδη, μαλακή, προστατευμένη επιφάνεια για να τοποθετήσετε την οθόνη με την εμπρόσθια όψη κάτω ενώ προετοιμάζεστε για την εγκατάσταση.

## **Συναρμολόγηση της οθόνης**

Τοποθετήστε την οθόνη σε μια βολική, καλά αεριζόμενη τοποθεσία κοντά στον υπολογιστή σας. Συνδέστε τα καλώδια της οθόνης μετά τη συναρμολόγηση της οθόνης.

**ΠΡΟΣΟΧΗ** Η οθόνη είναι εύθραυστη. Μην αγγίζετε και μην ασκείτε πίεση στην οθόνη LCD. Αυτό μπορεί να προκαλέσει βλάβη.

**ΥΠΟΔΕΙΞΗ** Για τις οθόνες με γυαλιστερό πλαίσιο, μελετήστε προσεκτικά την τοποθέτηση της οθόνης επειδή το πλαίσιο μπορεί να προκαλέσει παρεμβάλλουσες αντανακλάσεις του παρακείμενου φωτισμού και των φωτεινών επιφανειών.

**1.** Τοποθετήστε την οθόνη σε μια επίπεδη, μαλακή, προστατευμένη επιφάνεια τραπεζιού ή γραφείου.

- **2.** Σύρετε το έδρανο μέσα στην υποδοχή της βάσης (1) μέχρι το έδρανο να ασφαλίσει στη θέση του μέσα στη βάση.
	- **ΣΗΜΕΙΩΣΗ** Το κάτω μέρος της βάσης της οθόνης ενδεχομένως να διαφέρει στο δικό σας μοντέλο.

**Μοντέλα 2511x και 2711x μόνο**: Τοποθετήστε μία βίδα (2) στη βάση για να ασφαλίσετε το έδρανο στη βάση.

**Εικόνα 3-1** Συναρμολόγηση της βάσης και του εδράνου

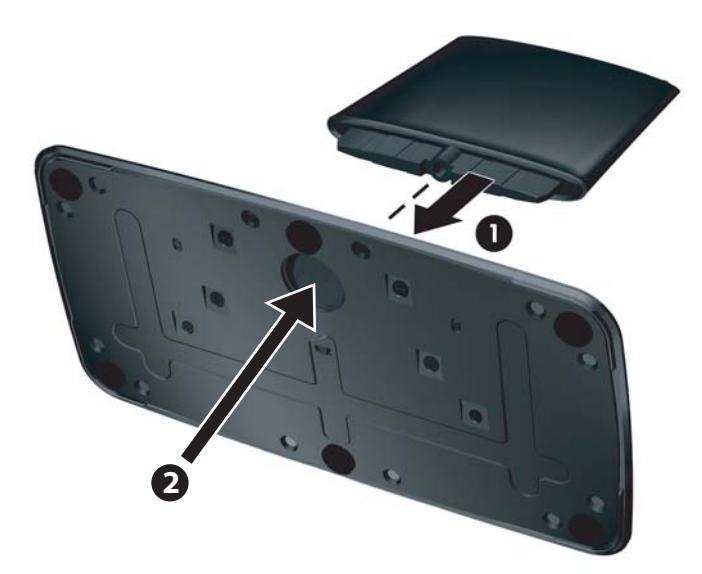

**3.** Σύρετε τον αρθρωτό βραχίονα της οθόνης στο άνοιγμα στο πάνω μέρος του εδράνου. Η οθόνη θα ασφαλίσει στη θέση της μόλις εισαχθεί πλήρως.

**Εικόνα 3-2** Εισαγωγή της οθόνης

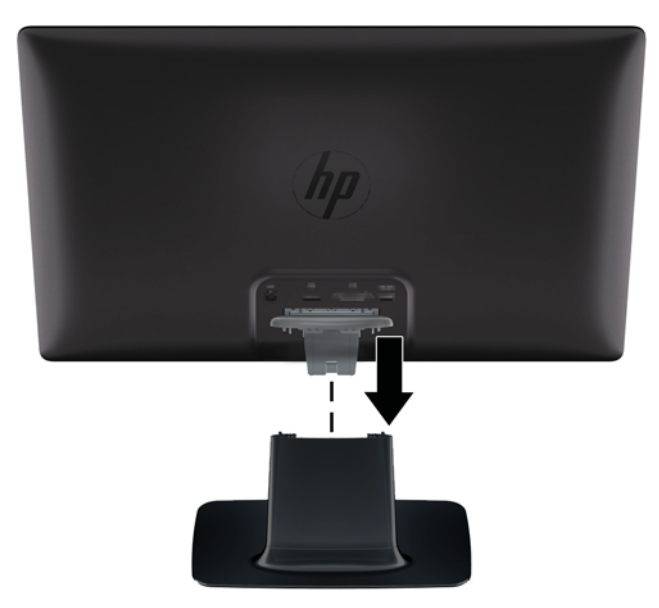

# <span id="page-14-0"></span>**Σύνδεση των καλωδίων της οθόνης**

**ΠΡΟΣΟΧΗ** Πριν συνδέσετε τα καλώδια στην οθόνη, βεβαιωθείτε ότι ο υπολογιστής και η οθόνη είναι εκτός λειτουργίας.

**ΣΗΜΕΙΩΣΗ** Εάν χρησιμοποιείτε σήμα DVI, VGA ή HDMI, πρέπει να συνδέσετε την υποδοχή εξόδου στα εξωτερικά ηχεία.

Η πηγή βίντεο καθορίζεται από το καλώδιο βίντεο που χρησιμοποιείται. Η οθόνη καθορίζει αυτόματα τις εισόδους που διαθέτουν έγκυρα σήματα βίντεο. Μπορείτε να επιλέξετε τις εισόδους πατώντας το κουμπί πηγής στην πρόσοψη.

### **Σύνδεση του καλωδίου βίντεο VGA**

Συνδέστε το ένα άκρο του καλωδίου βίντεο VGA στο πίσω μέρος της οθόνης και το άλλο άκρο στην υποδοχή βίντεο VGA του υπολογιστή. Το καλώδιο VGA παρέχεται σε επιλεγμένα μοντέλα.

**Εικόνα 3-3** Σύνδεση του καλωδίου VGA (το καλώδιο παρέχεται μόνο σε επιλεγμένα μοντέλα)

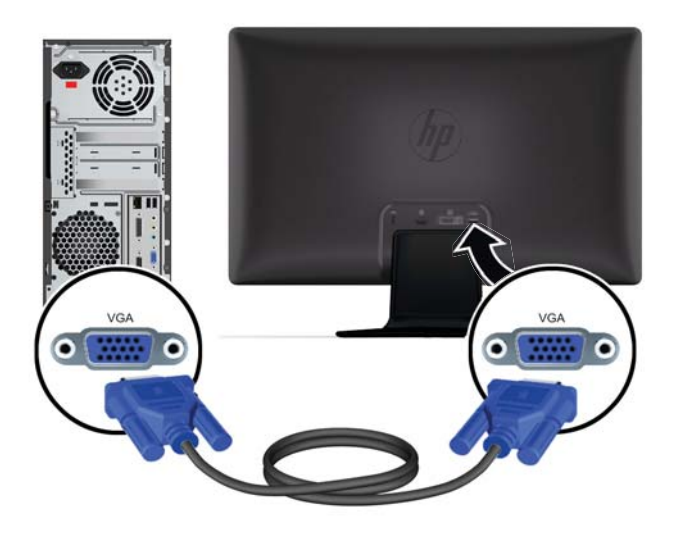

### **Σύνδεση του καλωδίου βίντεο DVI-D (σε επιλεγμένα μοντέλα)**

Συνδέστε το ένα άκρο του καλωδίου βίντεο DVI-D στο πίσω μέρος της οθόνης και το άλλο άκρο στην υποδοχή βίντεο DVI-D του υπολογιστή. Μπορείτε να χρησιμοποιήσετε αυτό το καλώδιο μόνο εάν ο

<span id="page-15-0"></span>υπολογιστής σας διαθέτει ενσωματωμένη ή ήδη εγκατεστημένη κάρτα γραφικών συμβατή με DVI. Η υποδοχή DVI-D και το καλώδιο περιλαμβάνονται σε επιλεγμένα μοντέλα.

**Εικόνα 3-4** Σύνδεση του καλωδίου DVI-D (το καλώδιο παρέχεται μόνο σε επιλεγμένα μοντέλα)

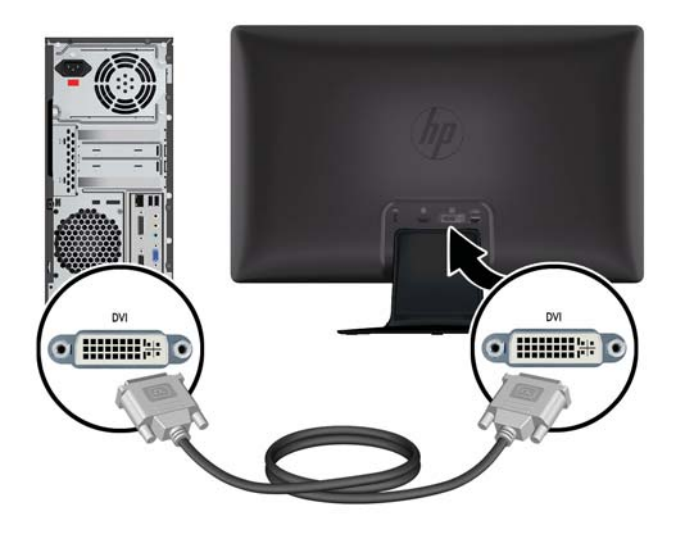

### **Σύνδεση του καλωδίου HDMI (σε επιλεγμένα μοντέλα)**

Συνδέστε το ένα άκρο του καλωδίου HDMI στο πίσω μέρος της οθόνης και το άλλο άκρο στη συσκευή εισόδου. Το καλώδιο HDMI παρέχεται σε επιλεγμένα μοντέλα.

**ΣΗΜΕΙΩΣΗ** Η ροή ήχου πρέπει να συνδεθεί απευθείας σε εξωτερικά ηχεία ή εξωτερικό δέκτη audio.

**Εικόνα 3-5** Σύνδεση του καλωδίου HDMI (το καλώδιο παρέχεται μόνο σε επιλεγμένα μοντέλα)

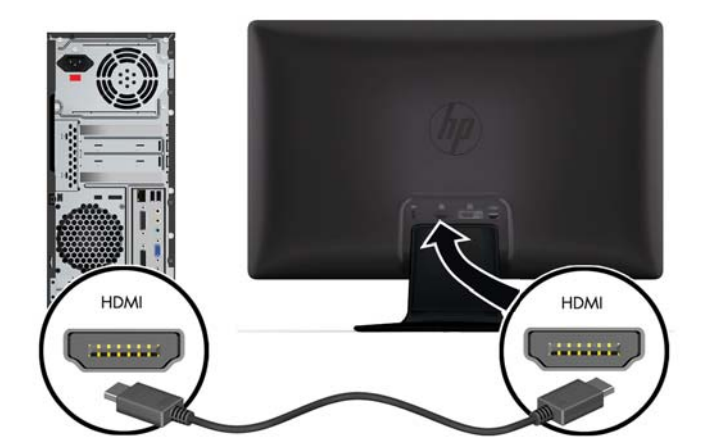

### <span id="page-16-0"></span>**Παραγωγή ήχου HDMI**

Εάν χρησιμοποιείτε το HDMI για σύνδεση σε μοντέλο οθόνης χωρίς ηχεία, πρέπει να ενεργοποιήσοετε τον ήχο HDMI προσαρμόζοντας τη ρύθμιση στα Microsoft Windows. Εάν δεν ενεργοποιηθεί το HDMI, δεν θα μπορείτε να ακούτε κανέναν ήχο. Για να ενεργοποιήσετε τον ήχο HDMI στον υπολογιστή σας:

- **1.** Κάντε δεξί κλικ στο εικονίδιο της έντασης ήχου στη γραμμή εργασιών των Windows.
- **2.** Επιλέξτε **Playback Devices** (Συσκευές αναπαραγωγής). Ανοίγει το παράθυρο ήχου.
- **3.** Στην καρτέλα Playback (Αναπαραγωγή), κάντε κλικ στη συσκευή εξόδου ήχου HDMI που παρατίθεται στη λίστα.
- **4.** Κάντε κλικ στην επιλογή **Set Default** (Ορισμός προεπιλογής).
- **5.** Κάντε κλικ στο κουμπί **Apply** (Εφαρμογή).
- **6.** Κάντε κλικ στο **OK** για να κλείσετε το παράθυρο.

### **Σύνδεση του καλωδίου τροφοδοσίας**

**1.** Τηρήστε όλες τις προειδοποιήσεις σχετικά με τις ηλεκτρικές διατάξεις και την τροφοδοσία ρεύματος

**ΠΡΟΕΙΔ/ΣΗ!** Για να μειώσετε τον κίνδυνο ηλεκτροπληξίας ή καταστροφής του εξοπλισμού σας:

Μην απενεργοποιείτε την πρίζα γείωσης του καλωδίου τροφοδοσίας. Η πρίζα με γείωση αποτελεί σημαντικό χαρακτηριστικό ασφαλείας. Συνδέστε το καλώδιο τροφοδοσίας σε γειωμένη πρίζα.

Βεβαιωθείτε ότι η γειωμένη πρίζα στην οποία συνδέετε το καλώδιο τροφοδοσίας είναι εύκολα προσβάσιμη από το χρήστη και βρίσκεται όσο πιο κοντά γίνεται στον εξοπλισμό. Η δρομολόγηση του καλωδίου τροφοδοσίας πρέπει να γίνει με τέτοιο τρόπο ώστε να μην το πατούν οι διερχόμενοι ή να μην συμπιεστεί από αντικείμενα που τοποθετούνται επάνω του.

Μην τοποθετείτε τίποτα επάνω στα καλώδια τροφοδοσίας ή σε καλώδια. Διατάξτε τα έτσι ώστε να μην μπορεί κάποιος να τα πατήσει ή να σκοντάψει σε αυτά. Μην τραβάτε τα καλώδια.

Δείτε την ενότητα Τεχνικές [προδιαγραφές](#page-34-0) στη σελίδα 29 για επιπλέον πληροφορίες.

- **2.** Συνδέστε το στρογγυλό άκρο του καλωδίου τροφοδοσίας στην οθόνη, και στη συνέχεια το ένα άκρο του καλωδίου τροφοδοσίας στην τροφοδοσία και το άλλο άκρο σε μια γειωμένη πρίζα.
	- **ΠΡΟΕΙΔ/ΣΗ!** Για να αποτρέψετε τυχόν τραυματισμό από ηλεκτροπληξία, πρέπει να ακολουθήσετε μία από τις παρακάτω υποδείξεις, εφόσον δεν είναι διαθέσιμη καμία γειωμένη πρίζα: (1) Πρέπει να χρησιμοποιήσετε έναν προσαρμογέα πρίζας που παρέχει κατάλληλη γείωση. (2) Πρέπει να έχετε εγκαταστήσετε μια κατάλληλα γειωμένη πρίζα.

**Εικόνα 3-6** Σύνδεση του καλωδίου τροφοδοσίας

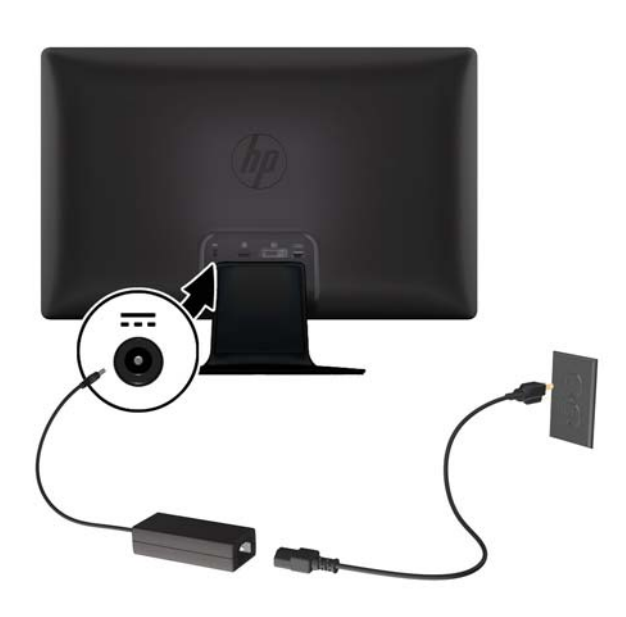

### <span id="page-18-0"></span>**Τοποθέτηση του κλιπ διαχείρισης καλωδίων**

Τοποθετήστε το κλιπ διαχείρισης καλωδίων πάνω από το καλώδιο εισόδου και το καλώδιο τροφοδοσίας για να τα δέσετε μαζί πίσω από την οθόνη.

**Εικόνα 3-7** Τοποθέτηση του κλιπ διαχείρισης καλωδίων

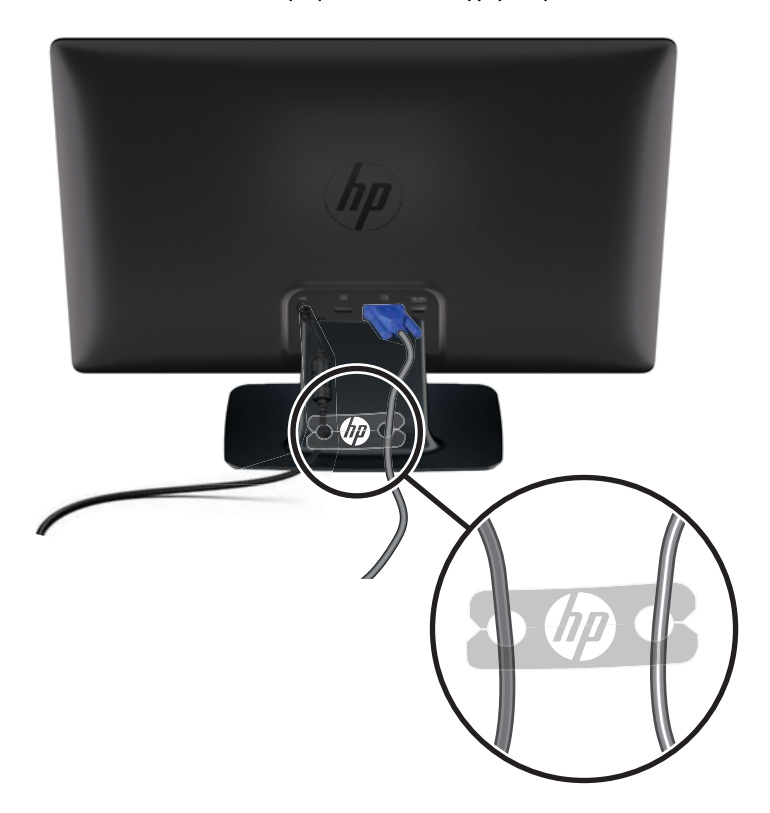

# **Προστασία ψηφιακού περιεχομένου υψηλού εύρους ζώνης (HDCP), σε επιλεγμένα μοντέλα**

Η οθόνη σας υποστηρίζει HDCP και μπορεί να δεχτεί περιεχόμενο υψηλής ευκρίνειας. Περιεχόμενο υψηλής ευκρίνειας είναι διαθέσιμο από πολλές πηγές, όπως συσκευές για δίσκους Blu-ray και εναέριες ή καλωδιακές μεταδόσεις HDTV. Αν δεν διαθέτετε οθόνη που υποστηρίζει HDCP, θα δείτε μια μαύρη οθόνη ή χαμηλότερης ανάλυσης εικόνα όταν αναπαράγετε προστατευόμενο περιεχόμενο υψηλής ευκρίνειας. Η κάρτα γραφικών και η οθόνη του υπολογιστή σας θα πρέπει να υποστηρίζουν HDCP για την απεικόνιση προστατευόμενου περιεχομένου.

### **Ενεργοποίηση της οθόνης**

- **1.** Πατήστε το κουμπί ενεργοποίησης στον υπολογιστή για να τον ενεργοποιήσετε.
- **2.** Πατήστε το κουμπί ενεργοποίησης στο μπροστινό μέρος της οθόνης για να την ενεργοποιήσετε.

<span id="page-19-0"></span>**ΠΡΟΣΟΧΗ** Μπορεί να παρουσιαστεί διατήρηση ίχνους εικόνας σε οθόνες που εμφανίζουν την ίδια στατική εικόνα για παρατεταμένη χρονική περίοδο.\* Για να αποφύγετε την καταστρεπτική διατήρηση ίχνους εικόνας στην οθόνη σας, πρέπει να ενεργοποιείτε πάντα μια εφαρμογή screen saver ή να απενεργοποιείτε την οθόνη όταν δεν τη χρησιμοποιείτε για παρατεταμένη χρονική περίοδο. Η διατήρηση εικόνας είναι μια κατάσταση που ενδέχεται να παρουσιαστεί σε όλες τις οθόνες LCD. Οι οθόνες με "διατήρηση ίχνους εικόνας" δεν καλύπτονται από την εγγύηση της HP.

\* Ως παρατεταμένη χρονική περίοδος εννοούνται οι 12 συνεχείς ώρες μη χρήσης.

Κατά την ενεργοποίηση της οθόνης, εμφανίζεται ένα μήνυμα κατάστασης οθόνης για πέντε δευτερόλεπτα και η λυχνία LED της πηγής ισχύος στο πίσω μέρος της οθόνης είναι πράσινη. Το μήνυμα δείχνει ποια είσοδος αποτελεί το τρέχον ενεργό σήμα, την κατάσταση της ρύθμισης αυτόματης αλλαγής πηγής (on ή off), την τρέχουσα προεπιλεγμένη ανάλυση οθόνης και τη συνιστώμενη προκαθορισμένη ανάλυση οθόνης.

# **Πολιτική υδατογραφήματος και διατήρησης εικόνας της HP**

Τα μοντέλα οθόνης HP 2011xi IPS και HP 2311xi IPS έχουν σχεδιαστεί με τεχνολογία απεικόνισης IPS (In-Plane Switching) η οποία παρέχει εξαιρετικά ευρείες γωνίες θέασης και προηγμένη ποιότητα εικόνας. Οι οθόνες IPS είναι κατάλληλες για μια ευρεία γκάμα εφαρμογών προηγμένης ποιότητας εικόνας. Ωστόσο, αυτή η τεχνολογία οθόνης ενδέχεται να μην είναι κατάλληλη για εφαρμογές που εμφανίζουν στατικές, στάσιμες ή σταθερές εικόνες για μεγάλες χρονικές περιόδους χωρίς τη χρήση προγραμμάτων προφύλαξης της οθόνης. Αυτοί οι τύποι εφαρμογών μπορεί να περιλαμβάνουν παρακολούθηση με κάμερα, βιντεοπαιχνίδια, λογότυπα μάρκετινγκ και πρότυπα που εμφανίζονται στην οθόνη για μια παρατεταμένη χρονική περίοδο. Οι στατικές εικόνες μπορεί να προκαλέσουν βλάβες στη διατήρηση εικόνας, οι οποίες θα μπορούσαν να μοιάζουν με κηλίδες ή υδατογραφήματα στην οθόνη του μόνιτορ.

Οι οθόνες που χρησιμοποιούνται 24 ώρες την ημέρα με αποτέλεσμα βλάβη στη διατήρηση εικόνας δεν καλύπτονται από την εγγύηση της HP. Για να αποφευχθούν βλάβες στη διατήρηση εικόνας, πάντα να απενεργοποιείτε την οθόνη όταν δεν την χρησιμοποιείτε ή να χρησιμοποιείτε τη ρύθμιση διαχείρισης ενέργειας, εφόσον υποστηρίζεται από το σύστημά σας, για απενεργοποίηση της οθόνης όταν το σύστημα είναι σε αδράνεια.

## **Επιλογή των υποδοχών εισόδου βίντεο**

Οι υποδοχές εισόδου είναι οι εξής:

- VGA (αναλογικό σήμα)
- Υποδοχή DVI-D (ψηφιακό σήμα), επιλεγμένα μοντέλα
- Υποδοχή HDMI (ψηφιακό σήμα), επιλεγμένα μοντέλα

Η οθόνη αυτόματα σαρώνει τις εισόδους σήματος για την ενεργή είσοδο και χρησιμοποιεί την είσοδο αυτή για την προβολή εικόνας. Εάν δύο είσοδοι σήματος είναι ενεργές, η οθόνη εμφανίζει την προεπιλεγμένη πηγή εισόδου. Εάν η προεπιλεγμένη πηγή δεν είναι μία ενεργή είσοδος, η οθόνη θα εμφανίσει την άλλη είσοδο σήματος, εάν είναι ενεργή. Μπορείτε να αλλάξετε την προεπιλεγμένη πηγή στο OSD πατώντας το πλήκτρο Μενού στο μπροστινό πλαίσιο και επιλέγοντας **Source Control** > **Default Source** (Έλεγχος πηγής > Προεπιλεγμένη πηγή).

# <span id="page-20-0"></span>**Ρύθμιση της κλίσης**

Για τη βέλτιστη προβολή, ρυθμίστε την κλίση της οθόνης ανάλογα με τις προτιμήσεις σας, ως εξής:

- **ΠΡΟΣΟΧΗ** Για να αποφύγετε τυχόν σπάσιμο ή άλλου είδους φθορά, μην πιέζετε την οθόνη LCD ενώ αλλάζετε την κλίση.
	- **1.** Κοιτάξτε την πρόσοψη της οθόνης και κρατήστε τη βάση ώστε να μη ανατρέψετε την οθόνη ενώ αλλάζετε την κλίση.
	- **2.** Ρυθμίστε την οθόνη μετακινώντας το άνω άκρο της προς το μέρος σας ή μακριά από εσάς, δίχως να αγγίζετε την οθόνη.

**Εικόνα 3-8** Ρύθμιση κλίσης

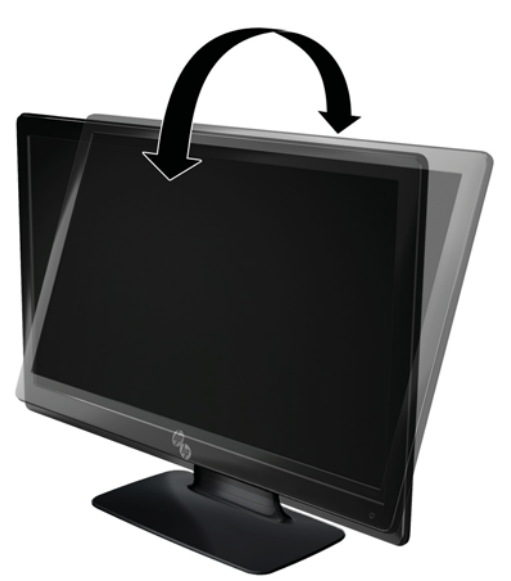

# **Σύνδεση εξωτερικών ηχείων και του καλωδίου ήχου (σε επιλεγμένα μοντέλα)**

Χρησιμοποιήστε την ακόλουθη διαδικασία για να συνδέσετε εξωτερικά ηχεία σε έναν υπολογιστή.

**1.** Ενεργοποιήστε τον υπολογιστή.

- **2.** Συνδέστε το καλώδιο ήχου στην υποδοχή ηχείου του υπολογιστή και έπειτα, συνδέστε το καλώδιο τροφοδοσίας USB σε μια υποδοχή USB του υπολογιστή.
- **ΣΗΜΕΙΩΣΗ** Χρησιμοποιήστε το χειριστήρια ελέγχου της έντασης ήχου στον υπολογιστή για να ρυθμίσετε την ένταση των ηχείων.

**Εικόνα 3-9** Σύνδεση των καλωδίων ήχου και USB εξωτερικών ηχείων

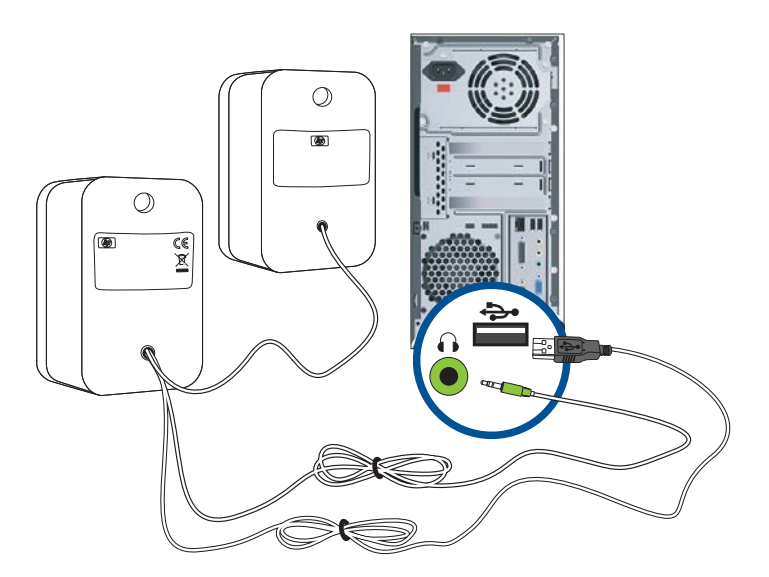

**ΣΗΜΕΙΩΣΗ** Εάν χρησιμοποιείτε HDMI για σύνδεση στην οθόνη, πρέπει να ενεργοποιήσοετε τον ήχο HDMI προσαρμόζοντας τη ρύθμιση στα Microsoft Windows. Ανατρέξτε στις οδηγίες της προηγούμενης ενότητας Σύνδεση του καλωδίου HDMI (σε [επιλεγμένα](#page-15-0) μοντέλα) στη σελίδα 10 αυτού του κεφαλαίου.

# <span id="page-22-0"></span>**4 Λειτουργία της οθόνης**

# **CD λογισμικού και βοηθητικών προγραμμάτων**

Το CD που περιλαμβάνεται με αυτή την οθόνη περιέχει προγράμματα οδήγησης και λογισμικό που μπορείτε να εγκαταστήσετε στον υπολογιστή σας.

### **Εγκατάσταση προγραμμάτων οδήγησης**

Αν θεωρείτε ότι πρέπει να γίνει ενημέρωση των προγραμμάτων οδήγησης, μπορείτε να εγκαταστήσετε τα αρχεία προγράμματος οδήγησης οθόνης INF και ICM από το δίσκο CD ή να προβείτε σε λήψη τους από το Διαδίκτυο.

#### **Εγκατάσταση του προγράμματος οδήγησης οθόνης από το CD**

Για να εγκαταστήσετε το πρόγραμμα οδήγησης οθόνης από το CD:

- **1.** Τοποθετήστε το CD στη μονάδα CD του υπολογιστή σας. Εμφανίζεται το μενού του CD.
- **2.** Επιλέξτε μια γλώσσα.
- **3.** Κάντε κλικ στην επιλογή **Install Monitor Driver Software** (Εγκατάσταση προγράμματος οδήγησης οθόνης).
- **4.** Ακολουθήστε τις οδηγίες στην οθόνη.
- **5.** Βεβαιωθείτε ότι οι κατάλληλες αναλύσεις και ταχύτητες ανανέωσης εμφανίζονται στις ρυθμίσεις του πίνακα ελέγχου οθόνης. Για περισσότερες πληροφορίες, ανατρέξτε στην τεκμηρίωση του λειτουργικού συστήματος Windows®.

**ΣΗΜΕΙΩΣΗ** Ίσως χρειαστεί να εγκαταστήσετε τα ψηφιακά υπογεγραμμένα προγράμματα οδήγησης οθόνης (αρχεία INF ή ICM) με μη αυτόματο τρόπο από το CD, σε περίπτωση σφάλματος εγκατάστασης. Ανατρέξτε στο αρχείο "Driver Software Readme" στο CD για οδηγίες (στα Αγγλικά μόνο).

#### **Λήψη ενημερωμένων προγραμμάτων οδήγησης από το Internet**

Για λήψη των πιο πρόσφατων εκδόσεων των αρχείων προγραμμάτων οδήγησης και λογισμικού από την τοποθεσία HP Support:

- **1.** Ανατρέξτε στη διεύθυνση: [www.hp.com/support](http://www.hp.com/support).
- **2.** Επιλέξτε τη χώρα/περιοχή.
- **3.** Επιλέξτε **Download Drivers and Software** (Λήψη προγραμμάτων οδήγησης και λογισμικού).
- <span id="page-23-0"></span>**4.** Εισάγετε τον αριθμό μοντέλου της οθόνης σας. Εμφανίζονται οι σελίδες λήψης λογισμικού για την οθόνη σας.
- **5.** Κάντε λήψη και εγκαταστήστε τα αρχεία του προγράμματος οδήγησης και λογισμικού ακολουθώντας τις οδηγίες στις σελίδες λήψης.

**ΣΗΜΕΙΩΣΗ** Βεβαιωθείτε ότι το σύστημά σας πληροί όλες τις απαιτήσεις.

## **Χειριστήρια-πρόσοψης**

Τα κουμπιά ελέγχου (αναπαριστώνται με εικονίδια) βρίσκονται στην κάτω δεξιά πλευρά της οθόνης.

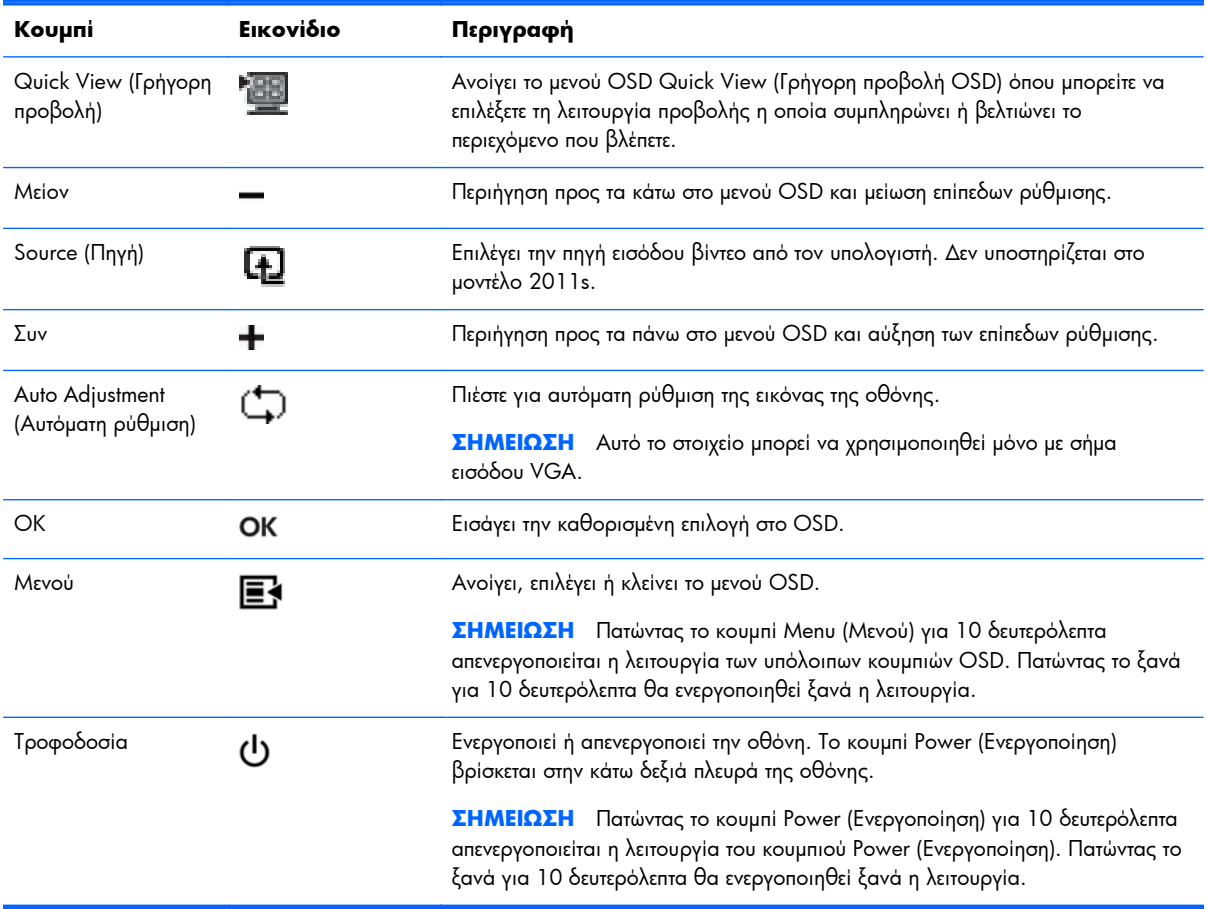

### **Χρήση της απεικόνισης στην οθόνη (OSD)**

Χρησιμοποιήστε την απεικόνιση στην οθόνη (OSD) για να ρυθμίσετε την εικόνα της οθόνης με βάση τις προτιμήσεις προβολής σας. Για να αποκτήσετε πρόσβαση στο μενού OSD, κάντε τα εξής:

**ΣΗΜΕΙΩΣΗ** Το OSD είναι διαθέσιμο μόνο εάν έχει επιλεγεί τουλάχιστον μία ενεργή είσοδος βίντεο προς προβολή στην οθόνη.

- **1.** Αν η οθόνη δεν έχει ενεργοποιηθεί ήδη, πατήστε το κουμπί Power (Ενεργοποίηση) για να ενεργοποιήσετε την οθόνη.
- **2.** Για να αποκτήσετε πρόσβαση στο μενού OSD, πατήστε το κουμπί Menu (Μενού). Εμφανίζεται το OSD Main Menu (Κύριο μενού OSD).
- **3.** Για πλοήγηση στο κύριο μενού ή το υπομενού, πατήστε το κουμπί **+** (Συν) στην πρόσοψη της οθόνης για κύλιση προς τα επάνω ή το κουμπί **–** (Μείον) για κύλιση προς τα κάτω. Κατόπιν πατήστε το κουμπί OK (Αυτόματο/Επιλογή) για να επιλέξετε την επισημασμένη λειτουργία.
- **4.** Για να αλλάξετε την κλίμακα ενός επιλεγμένου στοιχείου, πατήστε το κουμπί **+** (Συν) ή **–** (Μείον).
- **5.** Επιλέξτε **Save and Return** (Αποθήκευση και επιστροφή). Αν δεν θέλετε να αποθηκεύσετε τη ρύθμιση, επιλέξτε **Cancel** (Ακύρωση) από το υπομενού ή **Exit** (Έξοδος) από το κύριο μενού.
- **6.** Πατήστε το κουμπί Menu (Μενού) για να κλείσετε το OSD.

**ΣΗΜΕΙΩΣΗ** Όταν εμφανίζεται ένα μενού, αν τα κουμπιά δεν πατηθούν για 30 δευτερόλεπτα (εργοστασιακή προεπιλογή), οι αλλαγές και οι ρυθμίσεις αποθηκεύονται και το μενού κλείνει.

#### **Επιλογές μενού OSD**

Ο ακόλουθος πίνακας παραθέτει τις επιλογές του μενού on-screen display (OSD) και τις λειτουργικές περιγραφές τους. Αφού αλλάξετε κάποιο στοιχείο στο μενού OSD και αν η οθόνη του μενού έχει αυτές τις επιλογές, μπορείτε να επιλέξετε τα εξής:

- **Cancel** ('Ακυρο) για επιστροφή στο προηγούμενο επίπεδο μενού.
- **Save and Return** (Αποθήκευση και επιστροφή) για αποθήκευση όλων των αλλαγών και επιστροφή στην οθόνη του κυρίως μενού OSD. Η επιλογή αποθήκευσης και επιστροφής είναι ενεργή μόνο αν αλλάξετε κάποιο στοιχείο στο μενού.
- **Reset** (Επαναφορά) για να επιστρέψετε στην προηγούμενη ρύθμιση.

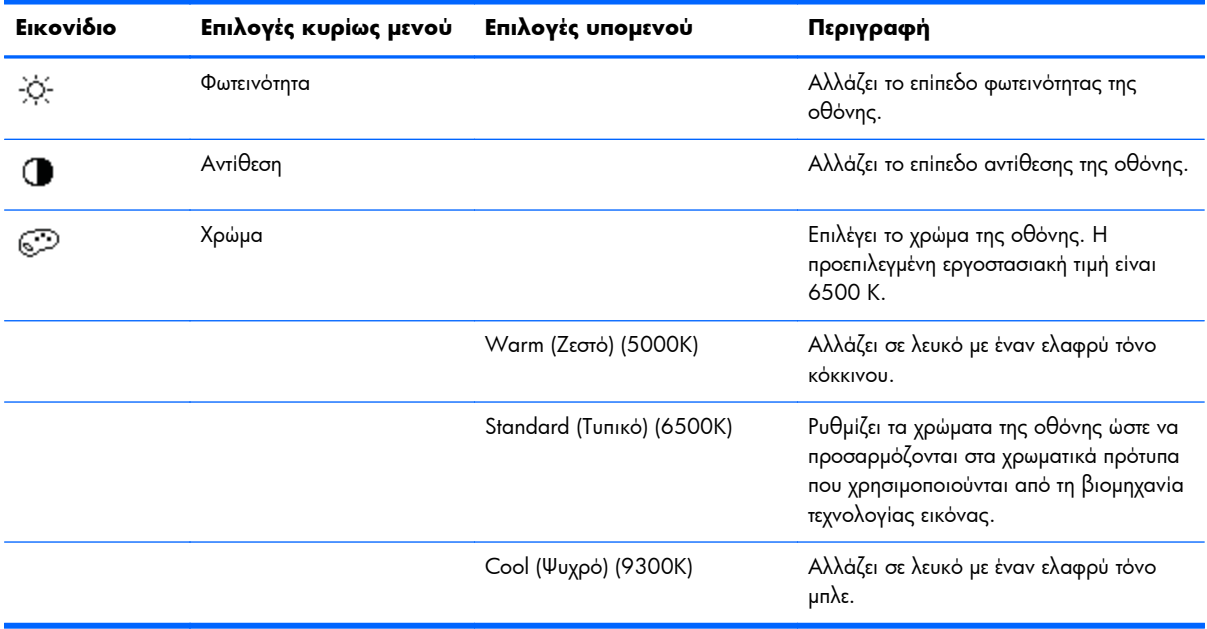

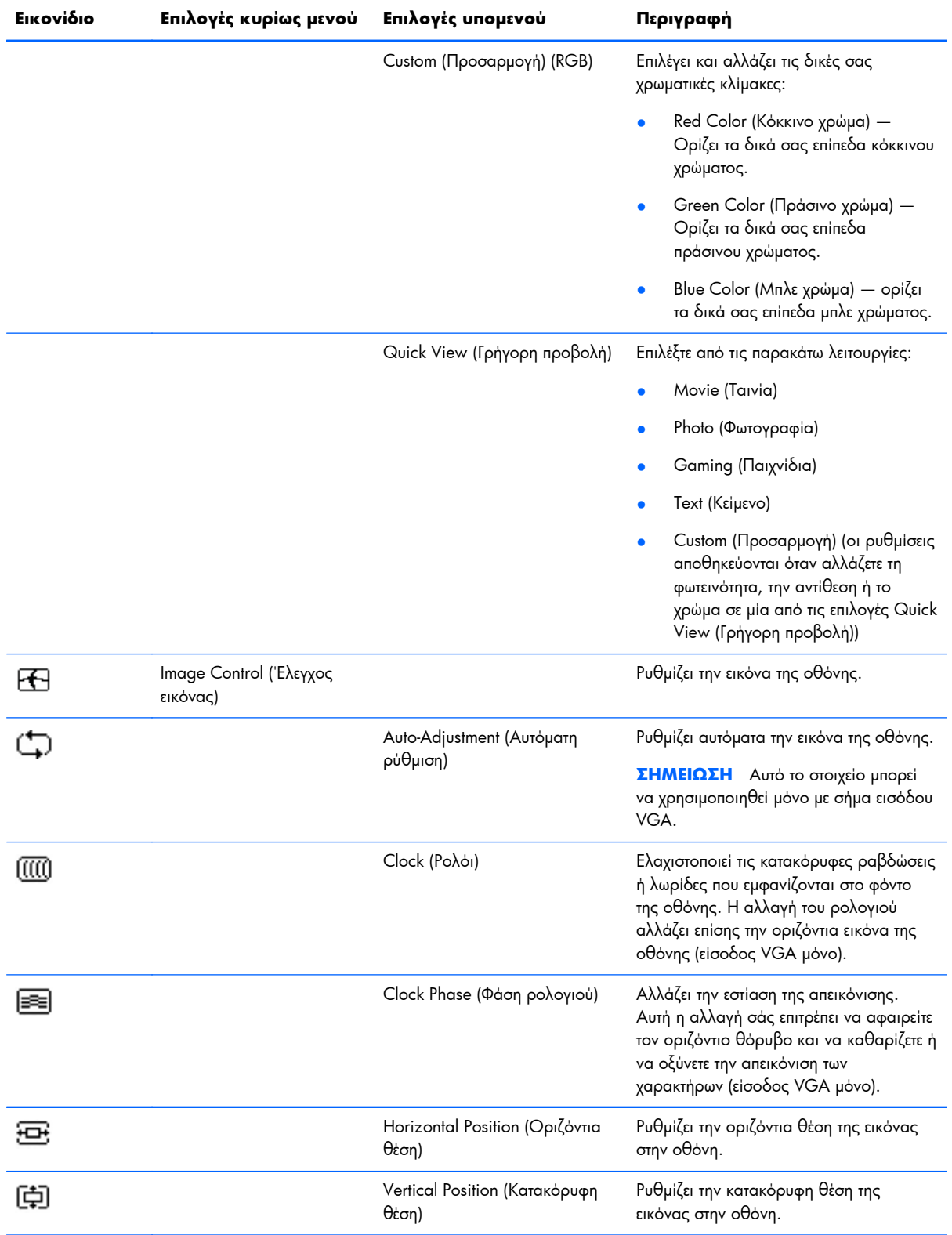

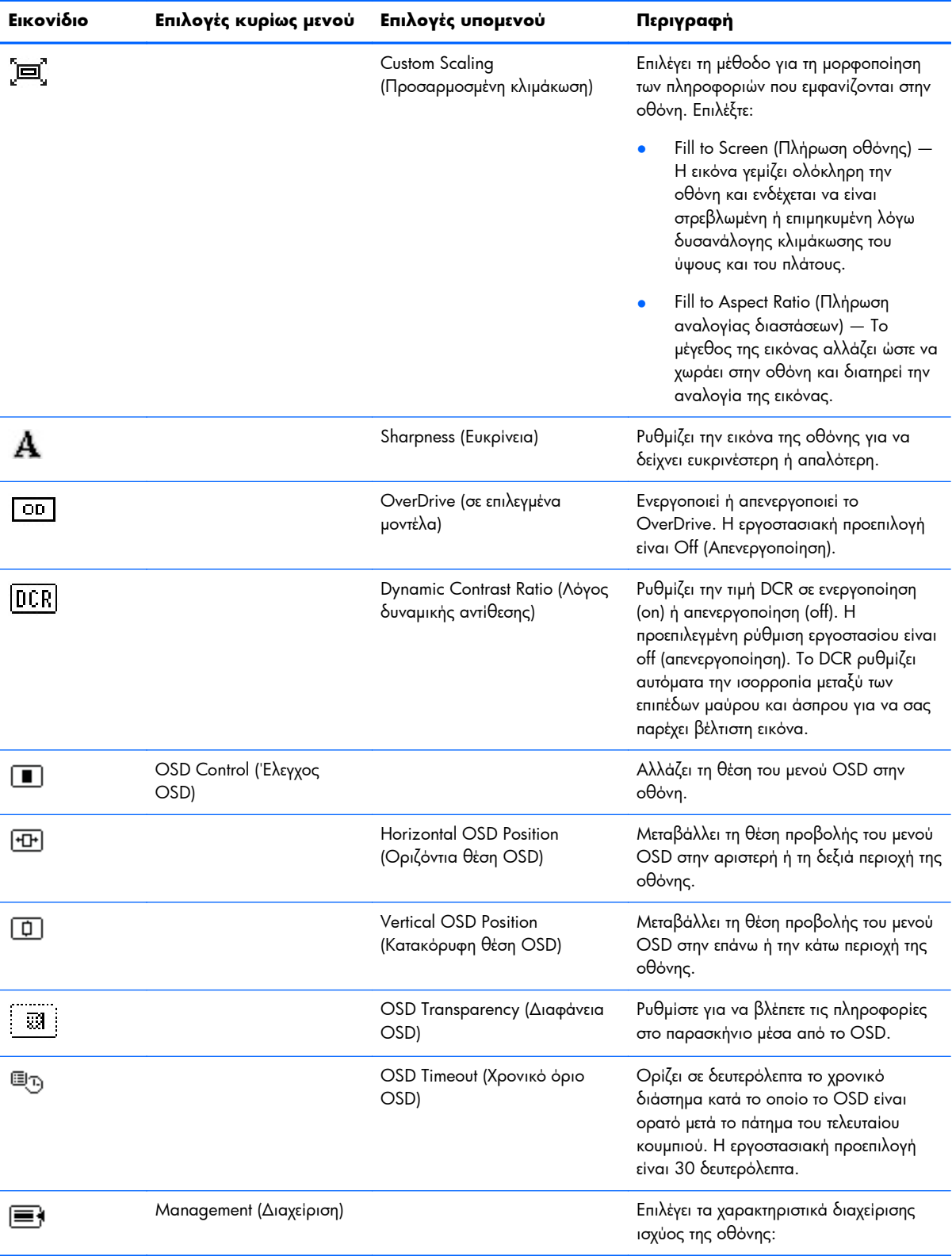

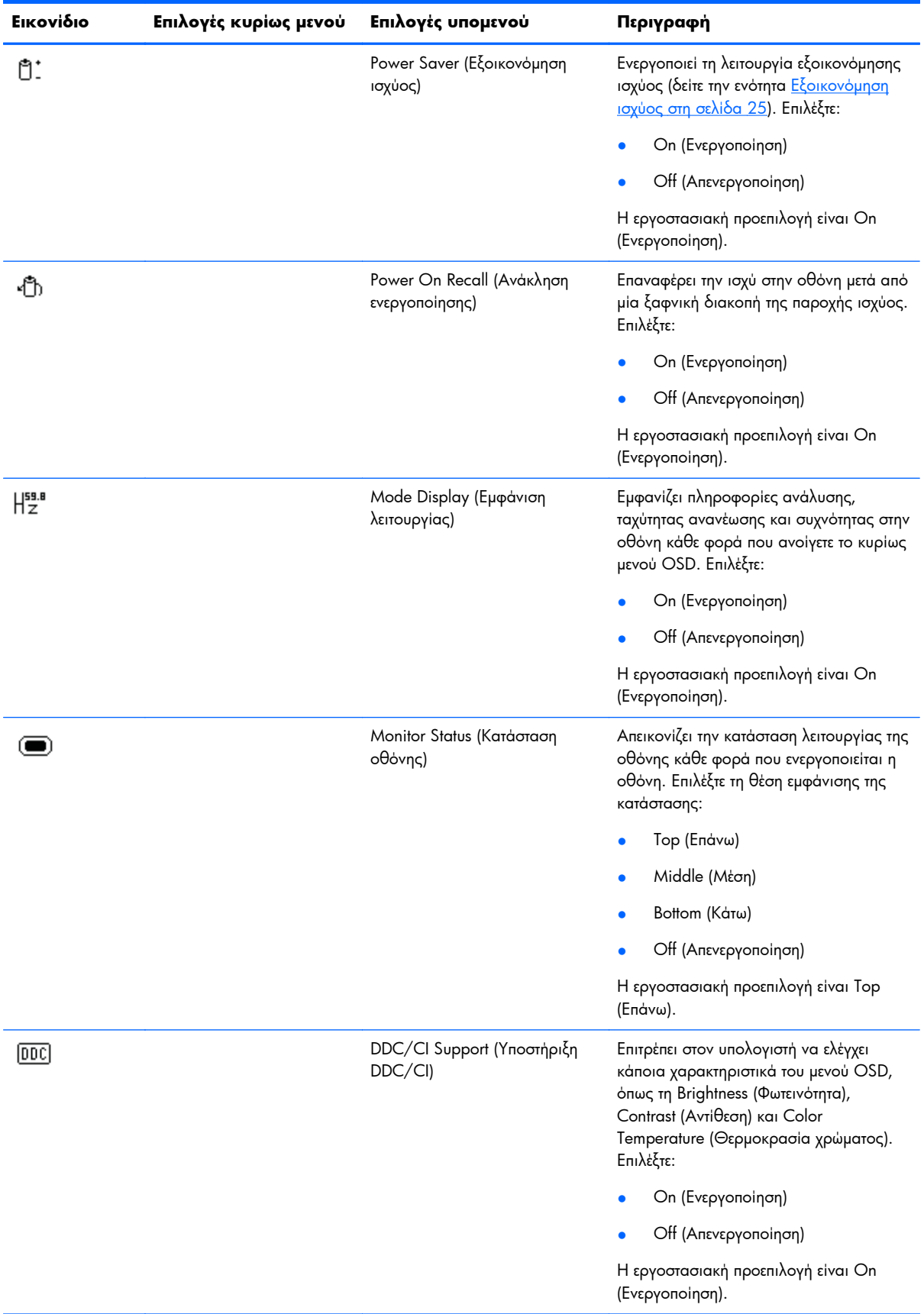

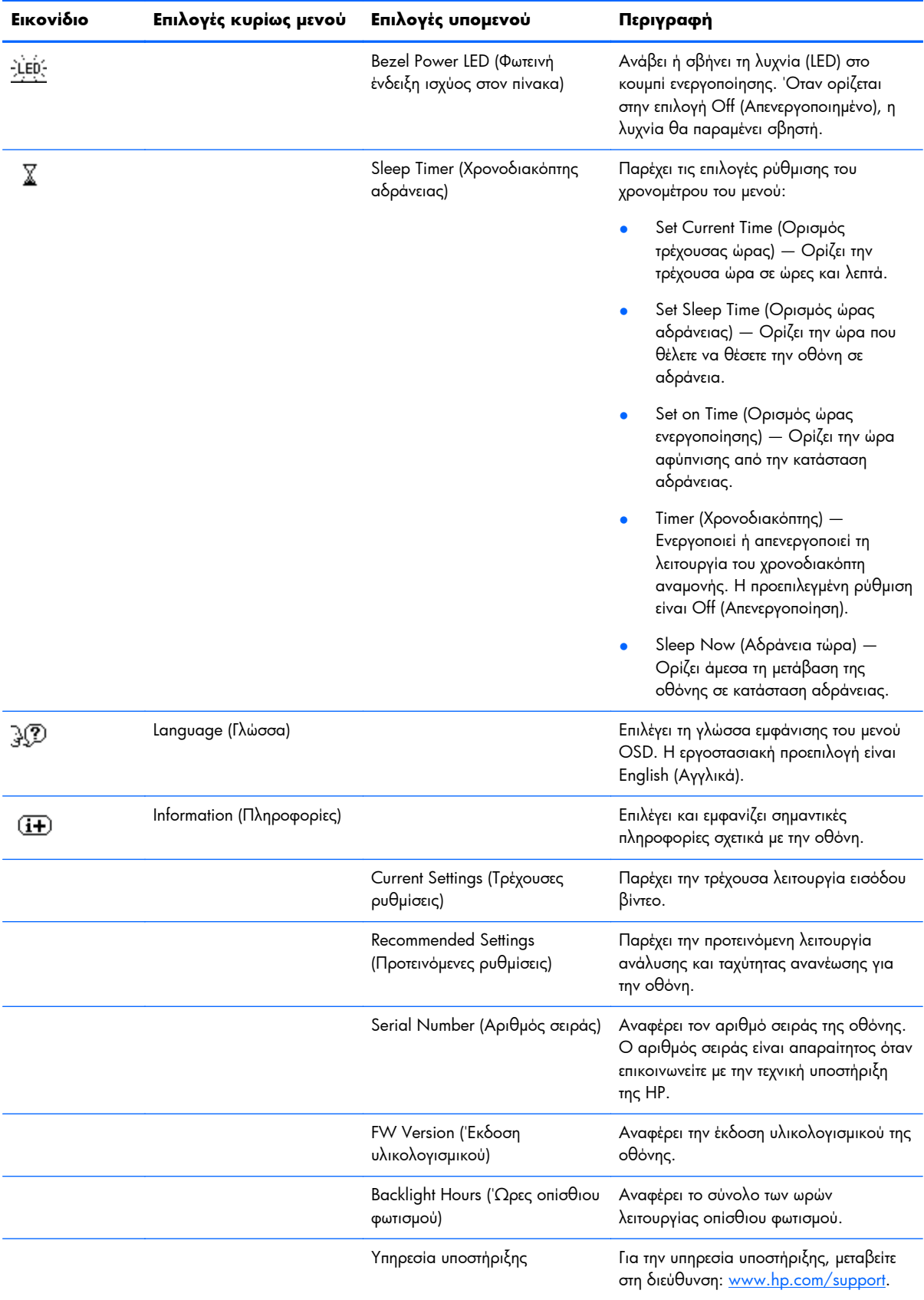

<span id="page-29-0"></span>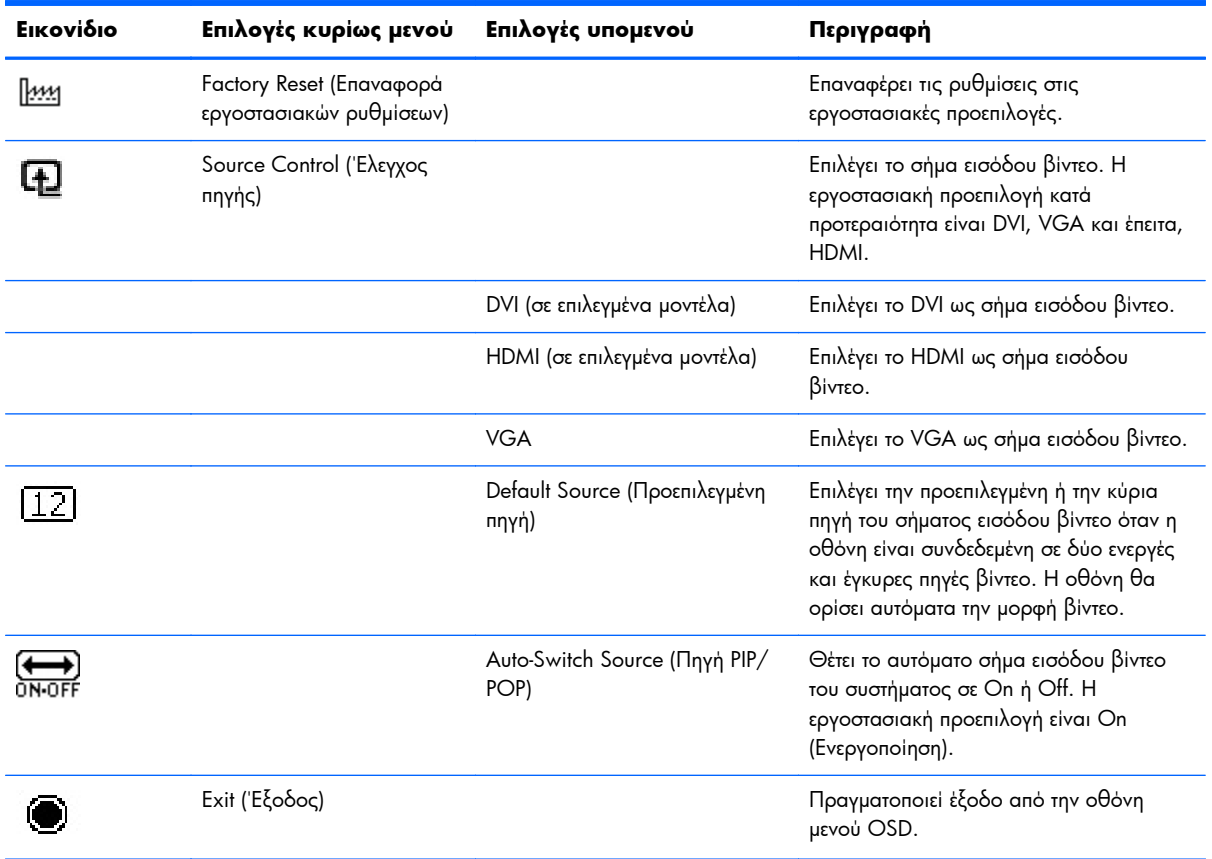

### **Εξακρίβωση καταστάσεων οθόνης**

Ειδικά μηνύματα εμφανίζονται στην οθόνη για τις ακόλουθες καταστάσεις οθόνης:

- **Monitor Status** (Κατάσταση οθόνης) Κατά την ενεργοποίηση της οθόνης ή σε αλλαγή του σήματος πηγής, εμφανίζεται ένα μήνυμα κατάστασης οθόνης για πέντε δευτερόλεπτα. Το μήνυμα δείχνει ποια είσοδος αποτελεί το τρέχον ενεργό σήμα, την κατάσταση της ρύθμισης αυτόματης αλλαγής πηγής (on ή off), την τρέχουσα προεπιλεγμένη ανάλυση οθόνης και τη συνιστώμενη προκαθορισμένη ανάλυση οθόνης.
- **Input Signal Out of Range** (Σήμα εισόδου εκτός εύρους) Υποδεικνύει ότι η οθόνη δεν υποστηρίζει το σήμα εισόδου της κάρτας βίντεο επειδή η ανάλυση ή η ταχύτητα ανανέωσης έχουν οριστεί σε τιμές υψηλότερες από εκείνες που υποστηρίζει η οθόνη.

Αλλάξτε τις ρυθμίσεις της κάρτας βίντεο σε χαμηλότερη ανάλυση ή ταχύτητα ανανέωσης. Επανεκκινήστε τον υπολογιστή σας για να ενεργοποιηθούν οι νέες ρυθμίσεις.

- **Power Button Lockout** (Κλείδωμα κουμπιού λειτουργίας) Δείχνει ότι το κουμπί λειτουργίας είναι κλειδωμένο. Αν το κουμπί λειτουργίας είναι κλειδωμένο, εμφανίζεται το προειδοποιητικό μήνυμα **Power Button Lockout** (Κλείδωμα κουμπιού λειτουργίας).
	- Αν το κουμπί λειτουργίας είναι κλειδωμένο, πατήστε το και κρατήστε το πατημένο για 10 δευτερόλεπτα για να το ξεκλειδώσετε.
	- Αν το κουμπί λειτουργίας είναι ξεκλειδωμένο, πατήστε το και κρατήστε το πατημένο για 10 δευτερόλεπτα για να το κλειδώσετε.
- <span id="page-30-0"></span>● **Monitor Going to Sleep** (Η οθόνη μεταβαίνει σε αδράνεια) — Δηλώνει ότι η οθόνη εισέρχεται σε λειτουργία αδράνειας.
- **Check Video Cable** (Έλεγχος καλωδίου βίντεο) Δηλώνει ότι ένα καλώδιο εισόδου βίντεο δεν είναι κατάλληλα συνδεδεμένο στον υπολογιστή ή στην οθόνη.
- **OSD Lockout** (Κλείδωμα OSD) Το OSD μπορεί να ενεργοποιηθεί ή να απενεργοποιηθεί πατώντας παρατεταμένα το κουμπί Menu (Μενού) στην πρόσοψη για 10 δευτερόλεπτα. Αν το OSD είναι κλειδωμένο, το μήνυμα προειδοποίησης OSD Lockout (Κλείδωμα OSD) εμφανίζεται για 10 δευτερόλεπτα.
	- Αν το OSD είναι κλειδωμένο, πατήστε παρατεταμένα το κουμπί Menu (Μενού) για 10 δευτερόλεπτα για να ξεκλειδώσετε το OSD.
	- Αν το OSD είναι ξεκλειδωμένο, πατήστε παρατεταμένα το κουμπί Menu (Μενού) για 10 δευτερόλεπτα για να κλειδώσετε το OSD.
- **Dynamic Contrast Ratio ON** (Ενεργοποίηση λόγου δυναμικής αντίθεσης) Υποδηλώνει ότι ο λόγος δυναμικής αντίθεσης έχει ενεργοποιηθεί.
- **Dynamic Contrast Ratio OFF** (Απενεργοποίηση λόγου δυναμικής αντίθεσης) Υποδηλώνει ότι ο λόγος δυναμικής αντίθεσης έχει απενεργοποιηθεί στο OSD ή απενεργοποιήθηκε αυτόματα αφού πραγματοποιήθηκαν αλλαγές στη φωτεινότητα ή στη γρήγορη προβολή στο OSD.
- **No Input Signal** (Δεν υπάρχει σήμα εισόδου) Δηλώνει ότι η οθόνη δεν λαμβάνει σήμα βίντεο από τον υπολογιστή στην υποδοχή εισόδου βίντεο της οθόνης. Ελέγξτε για να δείτε αν ο υπολογιστής ή η πηγή του σήματος εισόδου είναι απενεργοποιημένα ή σε λειτουργία εξοικονόμησης ενέργειας.

## **Εξοικονόμηση ισχύος**

Όταν η οθόνη βρίσκεται σε κανονική κατάσταση λειτουργίας, το φως τροφοδοσίας είναι λευκό και η οθόνη χρησιμοποιεί τα κανονικά βατ ισχύος. Για τη χρήση ισχύος, συμβουλευτείτε την ενότητα [Τεχνικές](#page-34-0) [προδιαγραφές](#page-34-0) στη σελίδα 29.

Η οθόνη υποστηρίζει επίσης λειτουργία εξοικονόμησης ενέργειας που ελέγχεται από τον υπολογιστή. Όταν η οθόνη βρίσκεται σε κατάσταση μειωμένης κατανάλωσης ισχύος, η οθόνη είναι κενή, ο οπίσθιος φωτισμός είναι απενεργοποιημένος και η λυχνία τροφοδοσίας είναι πορτοκαλί και η οθόνη χρησιμοποιεί την ελάχιστη ισχύ. Όταν η οθόνη "επαναδραστηριοποιείται", μεσολαβεί μια μικρή περίοδος προθέρμανσης πριν την επιστροφή της οθόνης στην κανονική κατάσταση λειτουργίας. Η κατάσταση μειωμένης ισχύος εξοικονόμησης ενέργειας ενεργοποιείται αν η οθόνη δεν εντοπίσει το οριζόντιο σήμα συγχρονισμού ή το κατακόρυφο σήμα συγχρονισμού. Η λειτουργία εξοικονόμησης ισχύος θα πρέπει να είναι ενεργοποιημένη στον υπολογιστή σας για να δουλέψει αυτή η λειτουργία.

Ανατρέξτε στα εγχειρίδια του υπολογιστή σας για οδηγίες ρύθμισης των χαρακτηριστικών εξοικονόμησης ενέργειας (κάποιες φορές αναφέρονται ως χαρακτηριστικά διαχείρισης λειτουργίας).

**ΣΗΜΕΙΩΣΗ** Η λειτουργία εξοικονόμησης ενέργειας δουλεύει μόνο όταν η οθόνη είναι συνδεδεμένη με υπολογιστές που διαθέτουν λειτουργίες εξοικονόμησης ενέργειας.

# <span id="page-31-0"></span>**Α Αντιμετώπιση προβλημάτων**

# **Επίλυση συνηθισμένων προβλημάτων**

Ο ακόλουθος πίνακας παραθέτει τα πιθανά προβλήματα, τα πιθανά αίτια του κάθε προβλήματος και τις προτεινόμενες λύσεις:

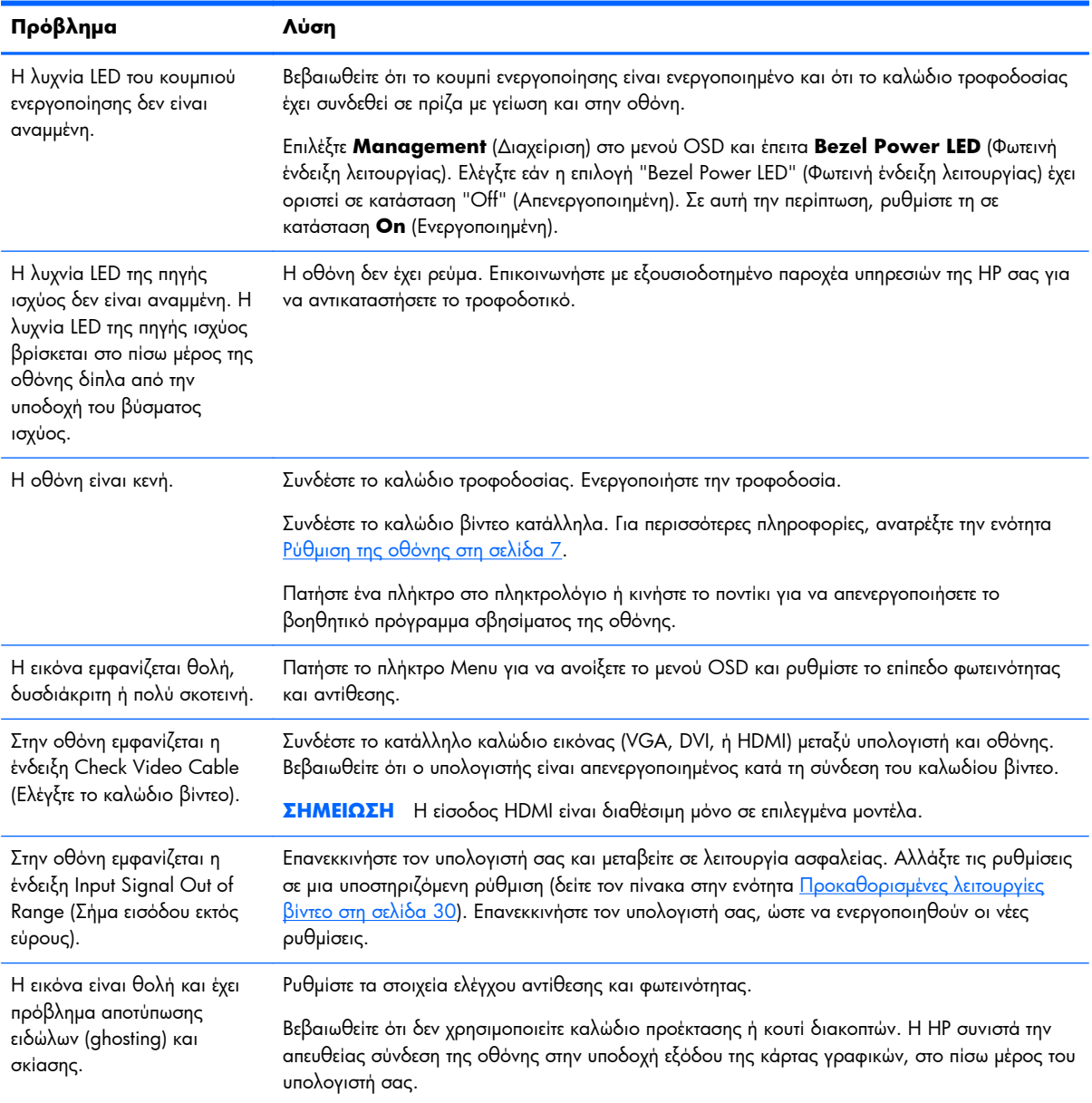

<span id="page-32-0"></span>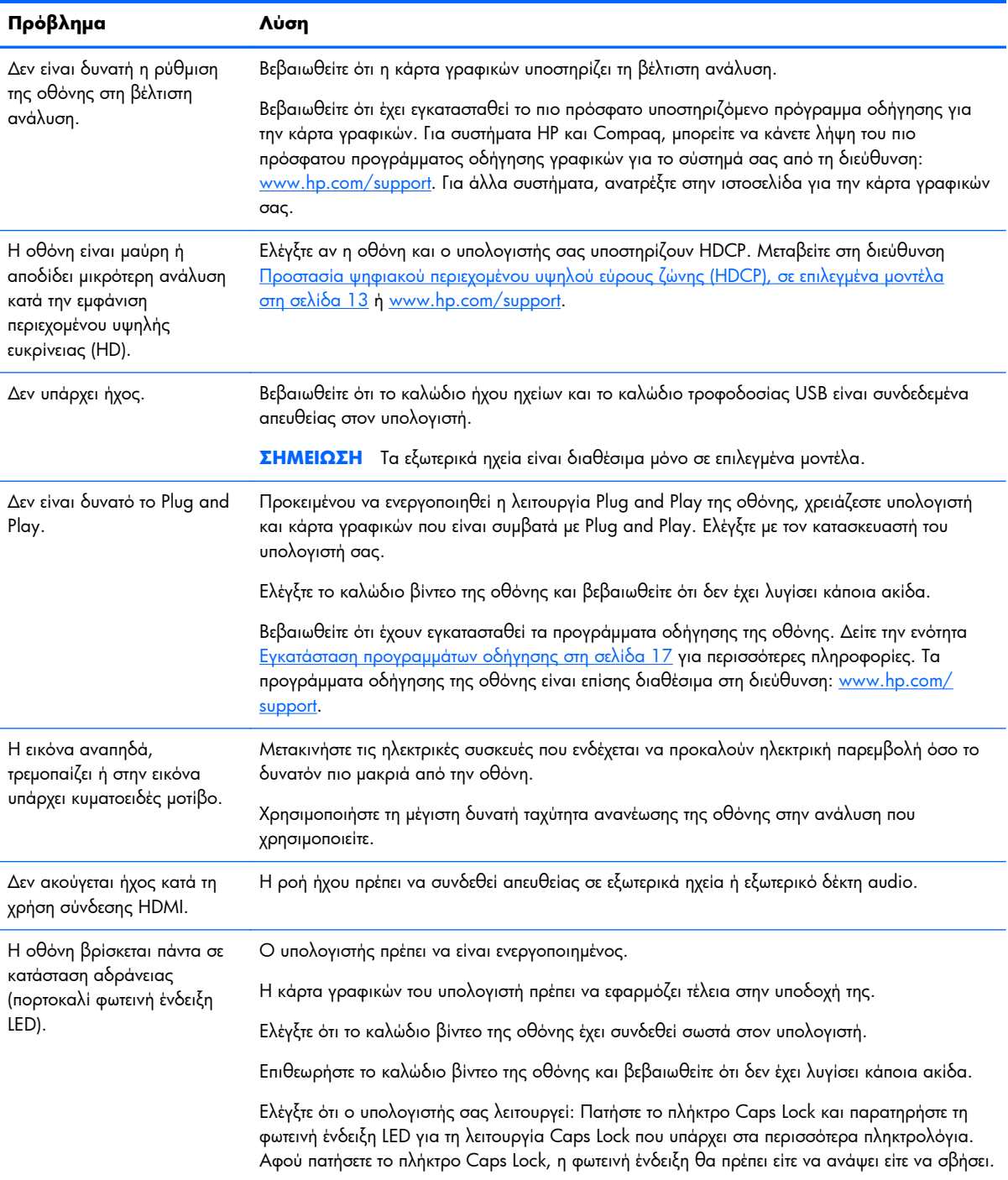

## **Υποστήριξη από το hp.com**

Πριν επικοινωνήσετε με την εξυπηρέτηση πελατών, ανατρέξτε στην τεχνική υποστήριξη της HP στη διεύθυνση: [www.hp.com/support.](http://www.hp.com/support) Επιλέξτε τη χώρα/περιοχή σας και ακολουθήστε τους συνδέσμους στη σελίδα υποστήριξης για την οθόνη σας.

# <span id="page-33-0"></span>**Προετοιμασία για κλήση στην υπηρεσία τεχνικής υποστήριξης**

Αν δεν μπορείτε να επιλύσετε το πρόβλημα με τις συμβουλές αντιμετώπισης προβλημάτων σε αυτή την ενότητα, πρέπει να καλέσετε την τεχνική υποστήριξη. Για περισσότερες πληροφορίες επικοινωνίας με την τεχνική υποστήριξη, ανατρέξτε στην έντυπη τεκμηρίωση που περιλαμβάνεται με την οθόνη.

#### **Πριν καλέσετε, φροντίστε να έχετε στη διάθεσή σας τις παρακάτω πληροφορίες:**

- Αριθμός μοντέλου οθόνης (βρίσκεται σε ετικέτα στο πίσω μέρος της οθόνης)
- Αριθμός σειράς οθόνης (βρίσκεται σε ετικέτα στο πίσω μέρος της οθόνης ή στο OSD, στο μενού Information (Πληροφορίες))
- Την ημερομηνία αγοράς που αναγράφεται στο τιμολόγιο
- **Συνθήκες κατά τις οποίες προέκυψε το πρόβλημα**
- **Γα μηνύματα σφαλμάτων που εμφανίστηκαν**
- Τη διαμόρφωση του υλικού
- 'Ονομα και έκδοση του υλικού και του λογισμικού που χρησιμοποιείτε

# **Εντοπισμός της ετικέτας ονομαστικής ισχύος**

Η ετικέτα ονομαστικής ισχύος στην οθόνη παρέχει τον αριθμό προϊόντος και τον αριθμό σειράς. Ενδεχομένως να χρειαστείτε αυτούς τους αριθμούς κατά την επικοινωνία σας με την HP σχετικά με το μοντέλο της οθόνης σας.

Η ετικέτα ονομαστικής ισχύος βρίσκεται στο πίσω μέρος της οθόνης.

# <span id="page-34-0"></span>**Β Τεχνικές προδιαγραφές**

Όλες οι προδιαγραφές αντιπροσωπεύουν τις τυπικές προδιαγραφές που παρέχουν οι κατασκευαστές εξαρτημάτων της HP. η απόδοση ενδέχεται να είναι υψηλότερη ή χαμηλότερη.

## **Οθόνες LCD της HP**

#### **Πίνακας Β-1 Προδιαγραφές 2011x/2011s/2011xi**

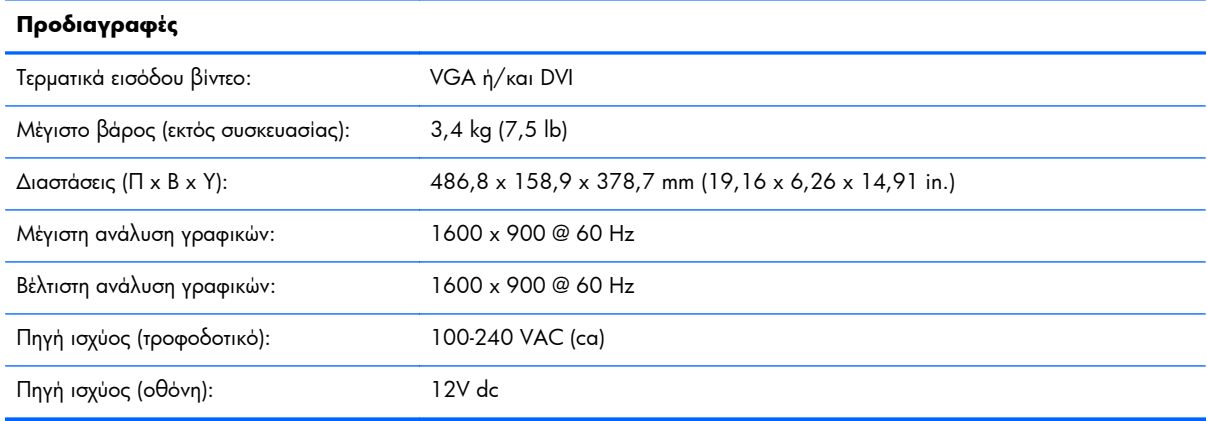

#### **Πίνακας Β-2 Προδιαγραφές 2211f/2211x**

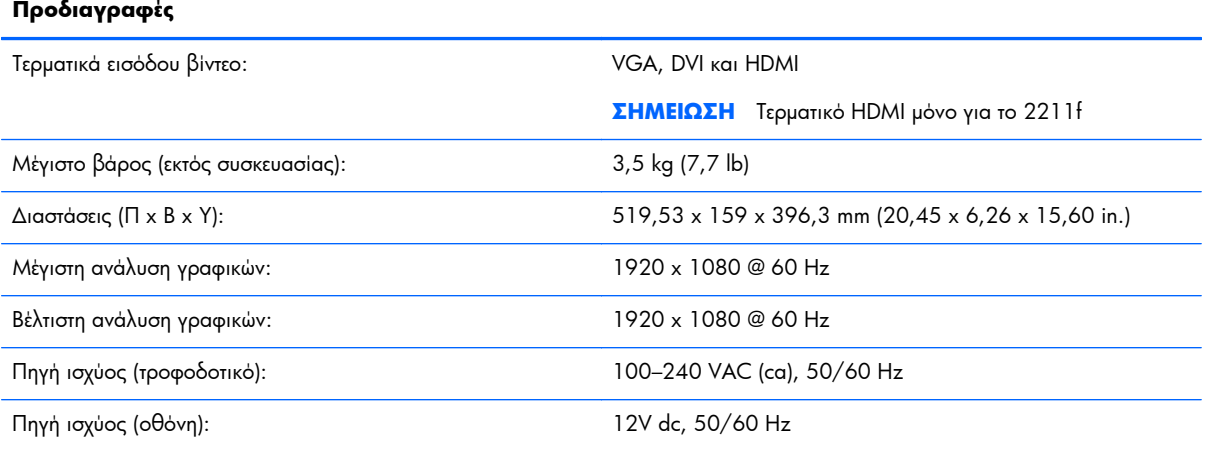

#### **Πίνακας Β-3 Προδιαγραφές 2311cm/2311f/2311x/2311xi**

#### **Προδιαγραφές**

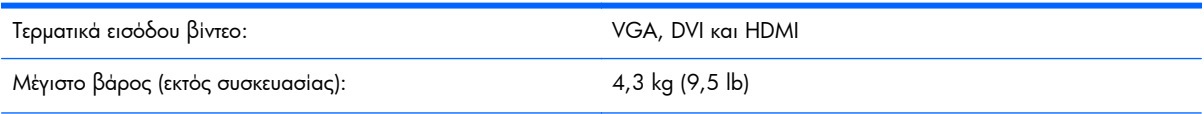

#### <span id="page-35-0"></span>**Πίνακας Β-3 Προδιαγραφές 2311cm/2311f/2311x/2311xi (συνέχεια)**

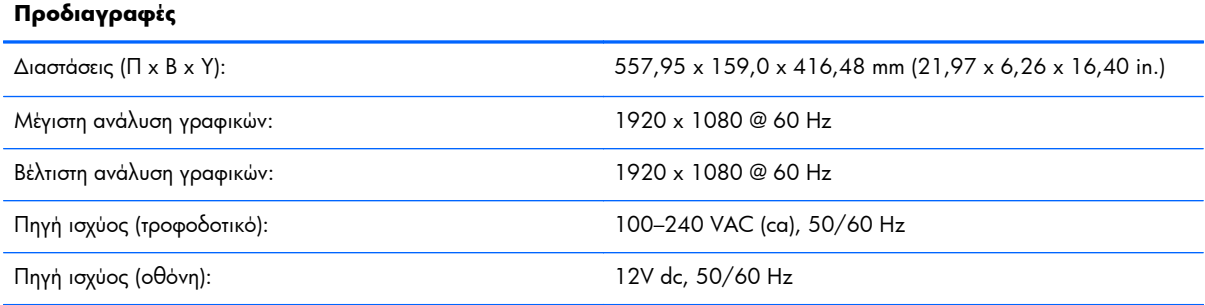

#### **Πίνακας Β-4 Προδιαγραφές 2511x**

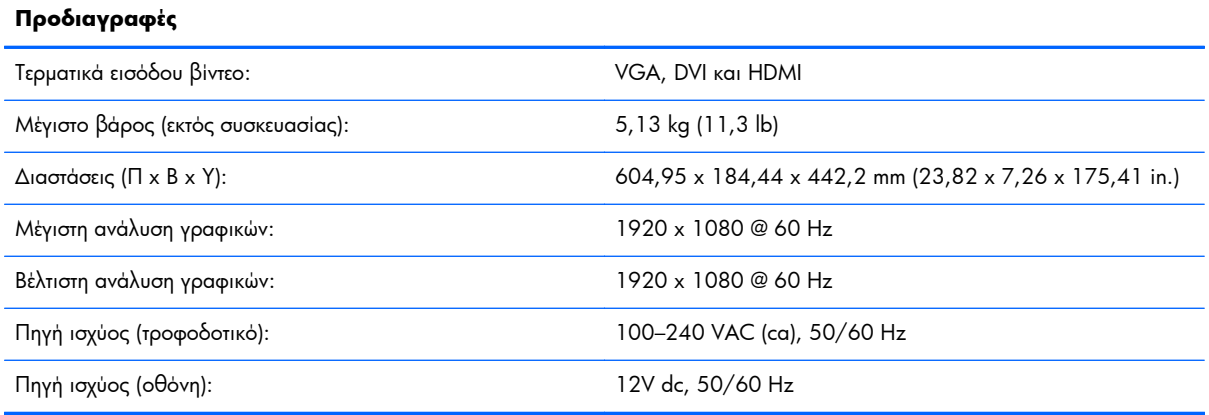

#### **Πίνακας Β-5 Προδιαγραφές 2711x**

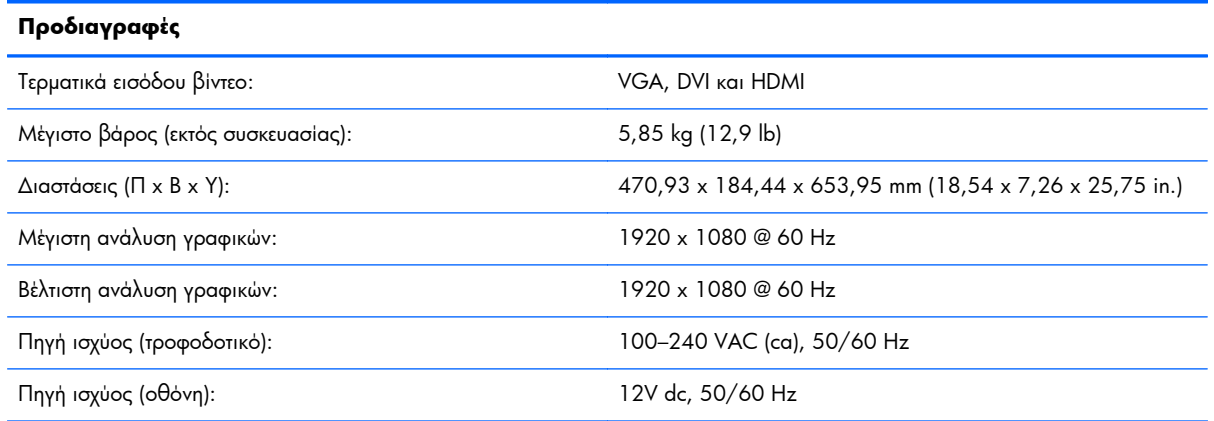

# **Προκαθορισμένες λειτουργίες βίντεο**

Η οθόνη αναγνωρίζει αυτόματα πολλές προκαθορισμένες λειτουργίες εισαγωγής βίντεο που θα εμφανιστούν με το κατάλληλο μέγεθος και κεντραρισμένες στην οθόνη.

| Προκαθορισμέ<br>νη ρύθμιση | Ανάλυση     | Οριζόντια συχνότητα (kHz) | Κατακόρυφη συχνότητα (Hz) |
|----------------------------|-------------|---------------------------|---------------------------|
|                            | 640 x 480   | 31,469                    | 59,94                     |
| $\overline{2}$             | 720 x 400   | 31,469                    | 70,087                    |
| 3                          | 800 x 600   | 37,879                    | 60,317                    |
| $\overline{4}$             | 1024 x 768  | 48,363                    | 60,004                    |
| 5                          | 1280 x 720  | 45,00                     | 60,00                     |
| 6                          | 1280 x 1024 | 63,98                     | 60,02                     |
| 7                          | 1440 x 900  | 55,94                     | 59,89                     |
| 8                          | 1600 x 900  | 60,00                     | 60,00                     |

**Πίνακας Β-6 Εργοστασιακά προκαθορισμένες λειτουργίες εισόδου βίντεο 2011x/2011s/2011xi**

#### **Πίνακας Β-7 Εργοστασιακά προκαθορισμένες λειτουργίες εισόδου βίντεο 2211f/2211x/ 2311cm/2311f/2311x/2311xi/2511x και 2711x**

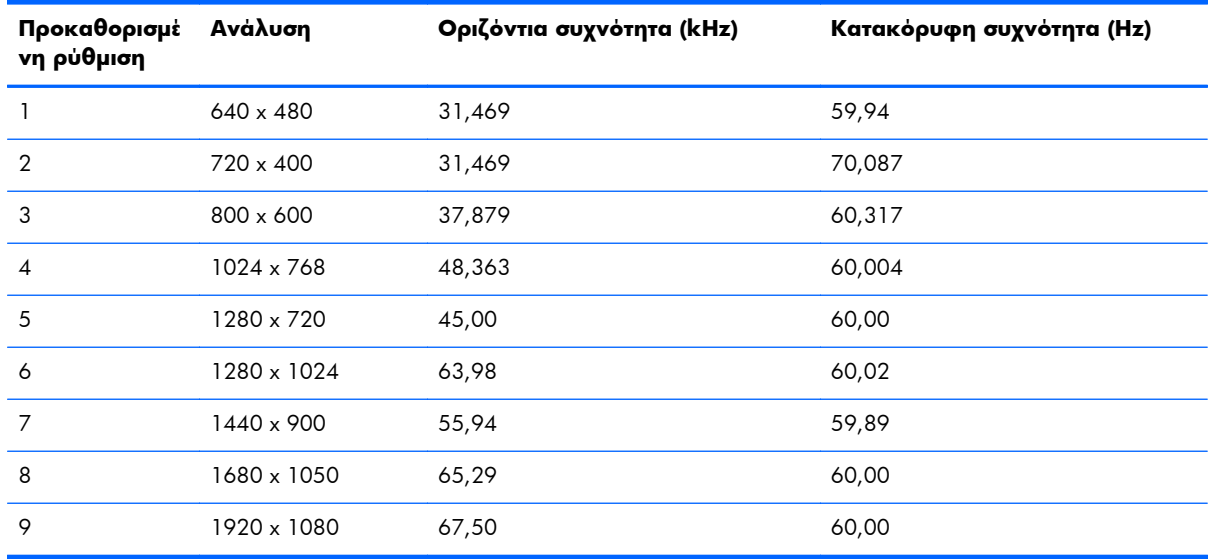

#### **Πίνακας Β-8 Εργοστασιακά προκαθορισμένες λειτουργίες εισόδου βίντεο υψηλής ευκρίνειας HDMI (σε επιλεγμένα μοντέλα)**

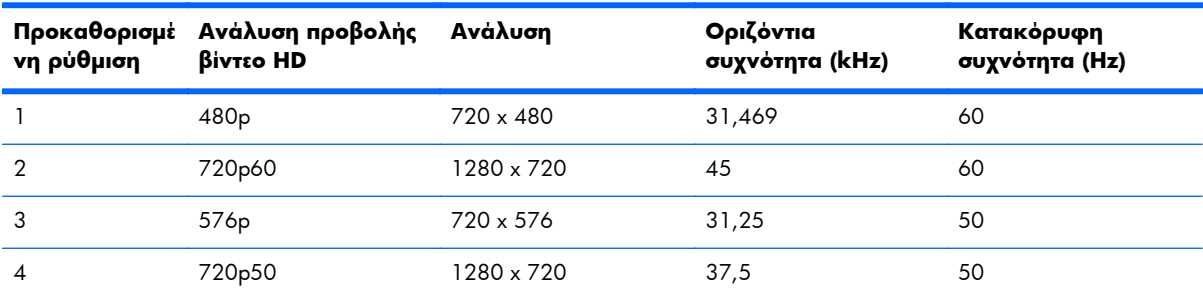

#### <span id="page-37-0"></span>**Πίνακας Β-8 Εργοστασιακά προκαθορισμένες λειτουργίες εισόδου βίντεο υψηλής ευκρίνειας HDMI (σε επιλεγμένα μοντέλα) (συνέχεια)**

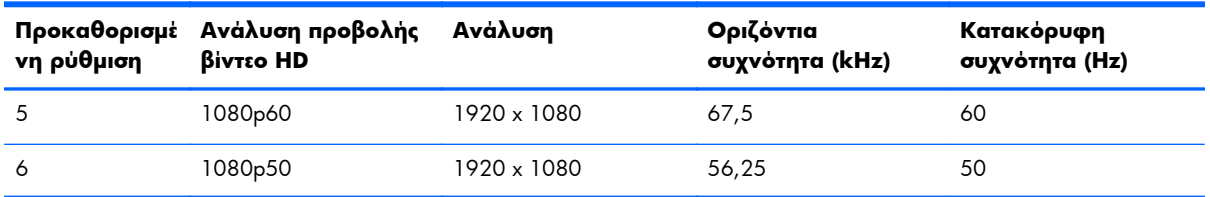

# **Εισαγωγή λειτουργιών χρήστη**

Το σήμα του ελεγκτή εικόνας ενδέχεται μερικές φορές να απαιτεί μη προκαθορισμένη λειτουργία σε περίπτωση που:

- Δεν χρησιμοποιείτε τυπικό προσαρμογέα γραφικών.
- Δεν χρησιμοποιείτε εργοστασιακά προκαθορισμένη λειτουργία.

Εάν συμβεί αυτό, ενδεχομένως να χρειαστείτε να αναπροσαρμόσετε τις παραμέτρους οθόνης χρησιμοποιώντας την προβολή επί της οθόνης. Οι αλλαγές σας μπορούν να πραγματοποιηθούν σε οποιονδήποτε ή σε όλους αυτούς τους τρόπους και να αποθηκευτούν στη μνήμη. Η οθόνη αυτόματα αποθηκεύει τη νέα ρύθμιση και στη συνέχεια αναγνωρίζει το νέο τρόπο λειτουργίας ακριβώς όπως και ένα προεπιλεγμένο εργοστασιακό τρόπο λειτουργίας. Επίσης, υπάρχουν τουλάχιστον δέκα λειτουργίες χρήστη που μπορούν να εισαχθούν και να αποθηκευτούν.

### **Τροφοδοτικά**

#### **Πίνακας Β-9 Τροφοδοτικά**

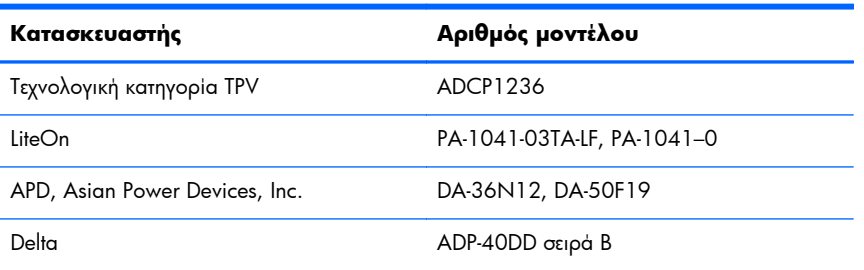

### **Πολιτική ποιότητας οθόνης LCD και εικονοστοιχείων**

Η οθόνη LCD κάνει χρήση τεχνολογίας υψηλής ευκρίνειας που έχει κατασκευαστεί σύμφωνα με υψηλά πρότυπα, έτσι ώστε να συμβάλλει στην εγγύηση απόδοσης χωρίς προβλήματα. Ωστόσο, η οθόνη ενδέχεται να έχει αισθητικές ατέλειες που εμφανίζονται με τη μορφή μικρών φωτεινών ή σκοτεινών στιγμάτων. Αυτό είναι κοινό σε όλες τις οθόνες LCD που χρησιμοποιούνται σε προϊόντα όλων των κατασκευαστών και δεν αφορά αποκλειστικά την οθόνη LCD. Αυτές οι ατέλειες προκαλούνται από ένα ή περισσότερα ελαττωματικά εικονοστοιχεία ή υποεικονοστοιχεία.

Ένα εικονοστοιχείο αποτελείται από ένα κόκκινο, ένα πράσινο και ένα μπλε υποεικονοστοιχείο. Ένα ολόκληρο ελαττωματικό εικονοστοιχείο είναι πάντα ενεργοποιημένο (ένα φωτεινό στίγμα σε μαύρο φόντο), ή είναι πάντα απενεργοποιημένο (ένα σκούρο στίγμα σε φωτεινό φόντο). Το πρώτο είναι το πιο ορατό από τα δύο. Ένα ελαττωματικό υποεικονοστοιχείο (ελάττωμα κουκκίδας) είναι λιγότερο ορατό από ένα ολόκληρο ελαττωματικό εικονοστοιχείο και είναι μικρού μεγέθους και ορατό μόνο σε κατάλληλο φόντο.

Για να εντοπίσετε ελαττωματικά εικονοστοιχεία, θα πρέπει να παρατηρήσετε την οθόνη υπό κανονικές συνθήκες λειτουργίας, σε κανονική κατάσταση λειτουργίας και σε υποστηριζόμενη ανάλυση και ρυθμό ανανέωσης, από απόσταση τουλάχιστον 50 cm (16 in). Περιμένουμε, με το χρόνο, ότι η βιομηχανία θα συνεχίσει να βελτιώνει την ικανότητά της να παράγει οθόνες με λιγότερες αισθητικές ατέλειες και θα προσαρμόσουμε τις οδηγίες καθώς θα πραγματοποιούνται αυτές οι βελτιώσεις.

Για περισσότερες πληροφορίες σχετικά με την οθόνη LCD, ανατρέξτε στην ιστοσελίδα της HP στη διεύθυνση: [www.hp.com/support.](http://www.hp.com/support) Για περισσότερες πληροφορίες σχετικά με την πολιτική εικονοστοιχείων επισκεφτείτε την ιστοσελίδα της HP, πληκτρολογήστε "HP Pixel Policy" (Πολιτική εικονοστοιχείων της HP) στο πλαίσιο αναζήτησης και πατήστε Enter.

# <span id="page-39-0"></span>**Γ Σημειώσεις φορέων επιβολής κανονισμών**

# **Δήλωση FCC (Ομοσπονδιακή επιτροπή επικοινωνιών)**

Αυτός ο εξοπλισμός έχει υποβληθεί σε δοκιμές και βρέθηκε ότι συμμορφώνεται με τα όρια για τις ψηφιακές συσκευές κλάσης Β, σύμφωνα με την ενότητα 15 των κανονισμών FCC. Τα όρια αυτά έχουν σχεδιαστεί για να παρέχουν εύλογη προστασία από βλαβερές παρεμβολές σε εγκαταστάσεις σε κατοικούμενες περιοχές. Αυτός ο εξοπλισμός δημιουργεί, χρησιμοποιεί και μπορεί να ακτινοβολεί ενέργεια ραδιοσυχνοτήτων και εάν δεν εγκατασταθεί και χρησιμοποιηθεί σύμφωνα με τις οδηγίες, μπορεί να προκαλέσει βλαβερές παρεμβολές στις ραδιοεπικοινωνίες. Ωστόσο, δεν υπάρχει καμία εγγύηση ότι δεν θα υπάρξουν παρεμβολές σε μια συγκεκριμένη εγκατάσταση. Εάν αυτός ο εξοπλισμός προκαλεί όντως βλαβερές παρεμβολές στη ραδιοφωνική ή την τηλεοπτική λήψη, το οποίο μπορείτε να διαπιστώσετε απενεργοποιώντας και ενεργοποιώντας ξανά τον εξοπλισμό, συνιστάται στο χρήστη να επιχειρήσει να διορθώσει τις παρεμβολές με ένα από τους παρακάτω τρόπους:

- Αλλαγή προσανατολισμού ή θέσης της κεραίας λήψης.
- Αυξήστε την απόσταση μεταξύ του εξοπλισμού και του δέκτη.
- Συνδέστε τον εξοπλισμό σε πρίζα διαφορετικού κυκλώματος από αυτό στο οποίο είναι συνδεδεμένος ο δέκτης.
- Συμβουλευτείτε το μεταπωλητή ή έναν εξειδικευμένο τεχνικό ραδιοφώνων ή τηλεοράσεων για βοήθεια.

### **Τροποποιήσεις**

Σύμφωνα με τις απαιτήσεις FCC, ο χρήστης πρέπει να γνωρίζει ότι τυχόν αλλαγές ή τροποποιήσεις της συσκευής χωρίς τη ρητή έγκριση της Hewlett Packard ενδέχεται να ακυρώσουν την εξουσιοδότηση του χρήστη για χρήση της συσκευής.

### **Καλώδια**

Οι συνδέσεις σε αυτή τη συσκευή πρέπει να γίνονται με θωρακισμένα καλώδια που διαθέτουν μεταλλικά καλύμματα RFI/EMI στους ακροδέκτες σύμφωνα με τους κανονισμούς και τις προδιαγραφές FCC.

# <span id="page-40-0"></span>**Δήλωση συμμόρφωσης για προϊόντα που φέρουν το λογότυπο FCC (μόνο για τις Ηνωμένες Πολιτείες)**

Η συσκευή συμμορφώνεται με το Μέρος 15 των Κανονισμών FCC. Η λειτουργία υπόκειται στις ακόλουθες δύο προϋποθέσεις:

- **1.** Αυτή η συσκευή δεν πρέπει να προκαλεί επικίνδυνες παρεμβολές.
- **2.** Αυτή η συσκευή πρέπει να δέχεται όλες τις λαμβανόμενες παρεμβολές, συμπεριλαμβανομένων αυτών που μπορεί να προκαλέσουν ανεπιθύμητη λειτουργία στη συσκευή.

Για ερωτήσεις σχετικά με το προϊόν, επικοινωνήστε με:

Hewlett Packard Company

P. O. Box 692000, Mail Stop 530113

Houston, Texas 77269-2000

Διαφορετικά, καλέστε 1-800-HP-INVENT (1-800 474-6836)

Για ερωτήσεις σχετικά με την παρούσα δήλωση FCC, επικοινωνήστε με:

Hewlett Packard Company

P. O. Box 692000, Mail Stop 510101

Houston, Texas 77269-2000

Διαφορετικά, καλέστε (281) 514-3333

Για την αναγνώριση αυτού του προϊόντος, ανατρέξτε στον κωδικό εξαρτήματος, τον αριθμό σειράς ή τον αριθμό μοντέλου που φέρει το προϊόν.

### **Σημείωση για τον Καναδά**

This Class B digital apparatus meets all requirements of the Canadian Interference-Causing Equipment Regulations.

### **Avis Canadien**

Cet appareil numérique de la classe B respecte toutes les exigences du Règlement sur le matériel brouilleur du Canada.

### **Σημείωση κανονισμών για την Ευρωπαϊκή Ένωση**

Τα προϊόντα που φέρουν τη σήμανση CE συμμορφώνονται με τις παρακάτω Οδηγίες της ΕΕ:

- Οδηγία χαμηλής τάσης 2006/95/EK
- Οδηγία ηλεκτρομαγνητικής συμβατότητας (EMC) 2004/108/ΕΚ
- Οδηγία 2009/125/ΕΚ σχετικά με τον οικολογικό σχεδιασμό, όπου ισχύει

<span id="page-41-0"></span>Η συμμόρφωση CE του προϊόντος αυτού είναι έγκυρη αν τροφοδοτείται με το σωστό προσαρμογέα με σήμανση CE που παρέχεται από την HP.

Η συμμόρφωση με αυτές τις οδηγίες συνεπάγεται τη συμμόρφωση με τα ισχύοντα εναρμονισμένα ευρωπαϊκά πρότυπα που παρατίθενται στη Δήλωση Συμμόρφωσης της ΕΕ η οποία έχει εκδοθεί από την HP για το συγκεκριμένο προϊόν ή οικογένεια προϊόντων και είναι διαθέσιμη (μόνο στα αγγλικά) είτε στην τεκμηρίωση του προϊόντος είτε στην παρακάτω τοποθεσία web:<http://www.hp.eu/certificates> (πληκτρολογήστε τον αριθμό του προϊόντος στο πεδίο αναζήτησης).

Η συμμόρφωση αποδεικνύεται από την ακόλουθη σήμανση συμμόρφωσης πάνω στο προϊόν:

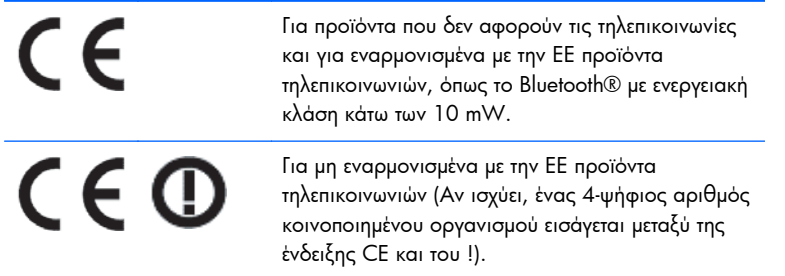

Ανατρέξτε στην ετικέτα του ρυθμιστικού φορέα που βρίσκεται πάνω στο προϊόν.

Το σημείο επικοινωνίας για κανονιστικά θέματα είναι: Hewlett-Packard GmbH, Dept./MS: HQ-TRE, Herrenberger Strasse 140, 71034 Boeblingen, ΓΕΡΜΑΝΙΑ.

### **Σημείωση εργονομικών απαιτήσεων για την Γερμανία**

Τα προϊόντα της HP τα οποία φέρουν το σήμα έγκρισης "GS" όταν αποτελούν τμήμα ενός συστήματος που περιλαμβάνει υπολογιστές της, πληκτρολόγια και οθόνες με το σήμα έγκρισης "GS", πληρούν τις ισχύουσες εργονομικές απαιτήσεις. Οι οδηγοί εγκατάστασης που περιλαμβάνονται στα προϊόντα παρέχουν πληροφορίες για τη διαμόρφωση.

### **Σημείωση για την Ιαπωνία**

この装置は、クラスB情報技術装置です。この装置は、家庭環 境で使用することを目的としていますが、この装置がラジオや テレビジョン受信機に近接して使用されると、受信障害を引き 起こすことがあります。取扱説明書に従って正しい取り扱いを して下さい。

**VCCI-B** 

### <span id="page-42-0"></span>**Σημείωση για την Κορέα**

이 기기는 가정용(B급)으로 전자파적합등록을 한 기기로서 주 8급 기기 로 가정에서 사용하는 것을 목적으로 하며, 모든 지역에서 사 (가정용 방송통신기기) 용할 수 있습니다.

### **Απαιτήσεις καλωδίου τροφοδοσίας**

Η τροφοδοσία της οθόνης παρέχεται με δυνατότητα αυτόματης εναλλαγής γραμμών (Automatic Line Switching - ALS). Αυτό το χαρακτηριστικό επιτρέπει στην οθόνη να λειτουργεί με τάση εισόδου μεταξύ 100-120V ή 200-240V.

Το καλώδιο τροφοδοσίας (εύκαμπτο καλώδιο ή πρίζα τοίχου) που συνοδεύει την οθόνη πληροί τις απαιτήσεις για χρήση στη χώρα όπου αγοράσατε τον εξοπλισμό.

Αν χρειαστεί να αγοράσετε ένα καλώδιο τροφοδοσίας για διαφορετική χώρα, πρέπει να αγοράσετε ένα καλώδιο τροφοδοσίας που είναι εγκεκριμένο για χρήση στην εν λόγω χώρα.

Το καλώδιο τροφοδοσίας πρέπει να είναι κατάλληλο για το προϊόν και για την τάση και την ένταση ρεύματος που αναγράφονται στην ετικέτα ονομαστικών ηλεκτρικών τιμών του προϊόντος. Οι ονομαστικές τιμές τάσης και έντασης ρεύματος του καλωδίου πρέπει να είναι μεγαλύτερες από τις αντίστοιχες που αναγράφονται στο προϊόν. Επιπλέον, το εμβαδόν της διατομής του καλωδίου πρέπει να είναι τουλάχιστον 0,75 mm² ή 18 AWG, και το μήκος του καλωδίου πρέπει να κυμαίνεται από 6 πόδια (1,8 μ) έως 12 πόδια (3,6 μ). Εάν έχετε απορίες σχετικά με τον τύπο του καλωδίου τροφοδοσίας που πρέπει να χρησιμοποιήσετε, επικοινωνήστε με έναν εξουσιοδοτημένο πάροχο υπηρεσιών της ΗΡ.

Η όδευση του καλωδίου τροφοδοσίας πρέπει να γίνει ώστε να μην μπορεί να πατηθεί από διερχόμενους ή να πιαστεί από αντικείμενα που τοποθετούνται επάνω του. Ιδιαίτερη προσοχή πρέπει να δοθεί στο φις, την πρίζα και το σημείο εξόδου του καλωδίου από το προϊόν.

### **Απαιτήσεις καλωδίου τροφοδοσίας για Ιαπωνία**

Για χρήση στην Ιαπωνία, χρησιμοποιήστε μόνο το καλώδιο τροφοδοσίας που παρέχεται με αυτό το προϊόν.

**ΠΡΟΣΟΧΗ** Μη χρησιμοποιείτε το καλώδιο τροφοδοσίας που παρέχεται μαζί με αυτό το προϊόν σε άλλα προϊόντα.

## **Σημειώσεις σχετικά με την περιβαλλοντικά ορθή διαχείριση του προϊόντος**

### **Πιστοποίηση ENERGY STAR®**

Οι οθόνες της ΗΡ που φέρουν την ένδειξη πιστοποίησης ENERGY STAR® πληρούν τις προδιαγραφές του προγράμματος ENERGY STAR του Οργανισμού Προστασίας Περιβάλλοντος (EPA) των ΗΠΑ. Η ένδειξη πιστοποίησης EPA ENERGY STAR® δεν υποδηλώνει έγκριση από τον EPA. Ως συνεργάτης στο

πρόγραμμα ENERGY STAR, η Hewlett Packard Company έχει καθορίσει ότι το προϊόν πληροί τις απαιτήσεις του προγράμματος ENERGY STAR® για αποδοτική χρήση ενέργειας.

Η παρακάτω ένδειξη πιστοποίησης ENERGY STAR® εμφανίζεται σε όλες τις οθόνες που πληρούν τις απαιτήσεις του προγράμματος ENERGY STAR:

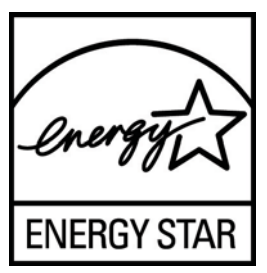

Οι προδιαγραφές του προγράμματος ENERGY STAR® για τις οθόνες και τους υπολογιστές δημιουργήθηκαν από τον EPA για την προώθηση της αποδοτικής χρήσης της ενέργειας και τη μείωση της ατμοσφαιρικής ρύπανσης μέσω της χρήσης συσκευών που κάνουν πιο αποτελεσματική διαχείριση της ενέργειας σε σπίτια, γραφεία και εργοστάσια. Ένας από τους τρόπους με τον οποίο επιτυγχάνουν αυτό το στόχο τα προϊόντα είναι με τη χρήση της λειτουργίας διαχείρισης ενέργειας των Microsoft® Windows που μειώνει την κατανάλωση ενέργειας όταν δεν γίνεται χρήση του προϊόντος.

Η λειτουργία διαχείρισης ενέργειας δίνει στον υπολογιστή τη δυνατότητα να εκκινεί μια λειτουργία χαμηλής κατανάλωσης ενέργειας ή "αναστολή λειτουργίας" μετά από ένα διάστημα αδράνειας εκ μέρους του χρήστη. Όταν χρησιμοποιείται με εξωτερική οθόνη που πληροί τις απαιτήσεις του προγράμματος ENERGY STAR®, η λειτουργία αυτή υποστηρίζει επίσης παρόμοιες λειτουργίες διαχείρισης ενέργειας για την οθόνη. Για να εκμεταλλευτούν αυτή την πιθανή εξοικονόμηση ενέργειας, οι χρήστες πρέπει να χρησιμοποιήσουν τις προεπιλεγμένες ρυθμίσεις διαχείρισης ενέργειας που παρέχονται στους υπολογιστές και τις οθόνες που πληρούν τις απαιτήσεις του προγράμματος ENERGY STAR. Οι προεπιλεγμένες ρυθμίσεις διαχείρισης ενέργειας στους υπολογιστές που πληρούν τις απαιτήσεις του προγράμματος ENERGY STAR είναι προκαθορισμένες έτσι ώστε να εκτελούνται οι παρακάτω ενέργειες όταν το σύστημα λειτουργεί με τροφοδοσία AC:

- Απενεργοποίηση της εξωτερικής οθόνης μετά από 15 λεπτά αδράνειας εκ μέρους του χρήστη
- Εκκίνηση της λειτουργίας χαμηλής κατανάλωσης ενέργειας για τον υπολογιστή μετά από 30 λεπτά αδράνειας εκ μέρους του χρήστη

Οι υπολογιστές που πληρούν τις απαιτήσεις του προγράμματος ENERGY STAR® βγαίνουν από τη λειτουργία χαμηλής κατανάλωσης ενέργειας και οι οθόνες που πληρούν τις απαιτήσεις του προγράμματος ENERGY STAR επανέρχονται σε λειτουργία όταν ο χρήστης συνεχίσει τη χρήση του υπολογιστή. Για παράδειγμα, όταν ο χρήστης πατήσει το κουμπί λειτουργίας/αναστολής λειτουργίας, όταν ληφθεί σήμα εισόδου από συσκευή εισόδου, όταν ληφθεί σήμα εισόδου από σύνδεση δικτύου με ενεργοποιημένη τη λειτουργία WOL (Wake On LAN) κλπ.

Για περισσότερες πληροφορίες σχετικά με το πρόγραμμα ENERGY STAR®, τα περιβαλλοντικά του πλεονεκτήματα και την πιθανή εξοικονόμηση ενέργειας και χρημάτων της λειτουργίας διαχείρισης ενέργειας, ανατρέξτε στην τοποθεσία web για τη διαχείριση της ενέργειας του EPA ENERGY STAR στη διεύθυνση [www.energystar.gov/powermanagement](http://www.energystar.gov/powermanagement).

### <span id="page-44-0"></span>**Απόρριψη άχρηστου εξοπλισμού από χρήστες σε ιδιωτικά νοικοκυριά στην Ευρωπαϊκή Ένωση**

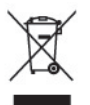

Το σύμβολο αυτό στο προϊόν ή τη συσκευασία του υποδεικνύει ότι το συγκεκριμένο προϊόν δεν πρέπει να διατίθεται μαζί με τα οικιακά σας απορρίμματα. Αντίθετα, είναι δική σας ευθύνη να απορρίψετε τον άχρηστο εξοπλισμό παραδίδοντάς τον σε καθορισμένο σημείο συλλογής για την ανακύκλωση ή την απόρριψη άχρηστου ηλεκτρικού και ηλεκτρονικού εξοπλισμού. Η ξεχωριστή συγκέντρωση και ανακύκλωση του άχρηστου εξοπλισμού τη στιγμή της απόρριψης βοηθάει στη διατήρηση των φυσικών πόρων και στο να διασφαλιστεί ότι η ανακύκλωση γίνεται κατά τρόπο που προστατεύει την ανθρώπινη υγεία και το περιβάλλον. Για περισσότερες πληροφορίες σχετικά με το πού μπορείτε να παραδώσετε τον άχρηστο εξοπλισμό για ανακύκλωση, επικοινωνήστε με το αρμόδιο τοπικό γραφείο, την τοπική υπηρεσία διάθεσης οικιακών απορριμμάτων ή το κατάστημα όπου αγοράσατε το προϊόν.

### **Χημικές ουσίες**

Η HP δεσμεύεται να παρέχει πληροφορίες στους πελάτες της σχετικά με τις χημικές ουσίες που περιέχονται στα προϊόντα της, όπως απαιτείται για τη συμμόρφωση με διάφορες απαιτήσεις νομικών διατάξεων όπως το REACH (Κανονισμός ΕΚ Αρ. 1907/2006 του Ευρωπαϊκού Κοινοβουλίου και του Συμβουλίου). Η αναφορά χημικών πληροφοριών για το συγκεκριμένο προϊόν διατίθεται στη διεύθυνση [http://www.hp.com/go/reach.](http://www.hp.com/go/reach)

### **Πρόγραμμα ανακύκλωσης της ΗΡ**

Η HP ενθαρρύνει τους πελάτες της να ανακυκλώνουν τον μεταχειρισμένο ηλεκτρονικό εξοπλισμό, τις γνήσιες κασέτες εκτύπωσης HP και τις επαναφορτιζόμενες μπαταρίες. Για περισσότερες πληροφορίες σχετικά με τα προγράμματα ανακύκλωσης, επισκεφθείτε τη διεύθυνση [www.hp.com/recycle](http://www.hp.com/recycle).

### **Περιορισμός επικίνδυνων ουσιών (Οδηγία RoHS)**

Μια απαίτηση από ιαπωνικούς κανονισμός, που διατυπώνεται με την προδιαγραφή JIS C 0950, 2005, ορίζει ότι οι κατασκευαστές υποχρεούνται να παρέχουν Δηλώσεις υλικού περιεχομένου για συγκεκριμένες κατηγορίες ηλεκτρονικών προϊόντων που διατίθενται προς πώληση μετά την 1 Ιουλίου 2006. Για να δείτε την δήλωση υλικού JIS C 0950 για το παρόν προϊόν, επισκεφθείτε τη διεύθυνση [www.hp.com/go/](http://www.hp.com/go/jisc0950) [jisc0950.](http://www.hp.com/go/jisc0950)

2008年、日本における製品含有表示方法、JISC0950が公示されました。製 造事業者は、2006年7月1日以降に販売される電気·電子機器の特定化学 物質の含有につきまして情報提供を義務付けられました。製品の部材表示 につきましては、www.hp.com/go/jisc0950を参照してください。

### <span id="page-45-0"></span>产品中有毒有害物质或元素的名称及含量

#### 根据中国 《电子信息产品污染控制管理办法》

#### LCD 显示器

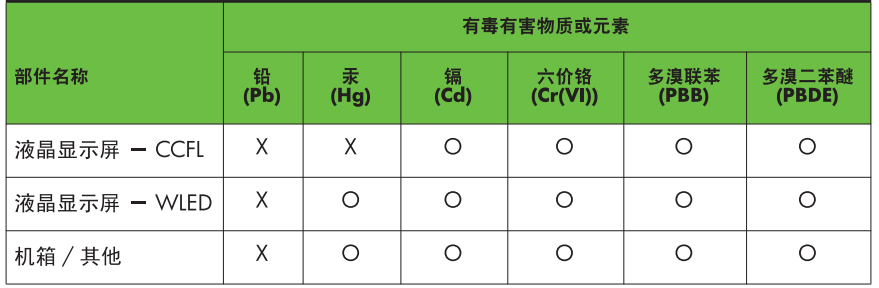

O: 表示该有毒或有害物质在该部件所有均质材料中的含量均在 SJ/T11363-2006 标准规定的限量要求以下。

X: 表示该有毒或有害物质至少在该部件的某一均质材料中的含量超出 SJ/T11363-2006 标准规定的限量要求。

表中标有 "X" 的所有部件都符合欧盟 RoHS 法规, 即"欧洲议会和欧洲理 事会 2003 年 1 月 27 日关于在电子电气设备中限制使用某些有害物质的 2002/95/EC 号指令"。

注: 环保使用期限的参考标识取决于产品正常工作的温度和湿度等条件。

### **Κανονισμός EEE για την Τουρκία**

Σε συμμόρφωση με τον κανονισμό EEE

EEE Yönetmeliğine Uygundur